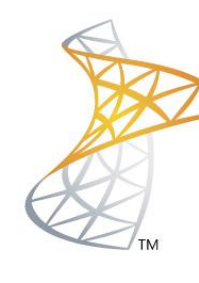

# Microsoft<sup>®</sup> Lync<sup>Server</sup>2010

# **Comunicaciones Unificadas**

Integración Asterisk 1.8

Microsoft<br>Most Valuable<br>Professional WVP

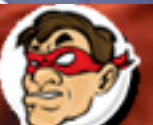

 $\blacksquare$ ar Windows, Linux y mas...

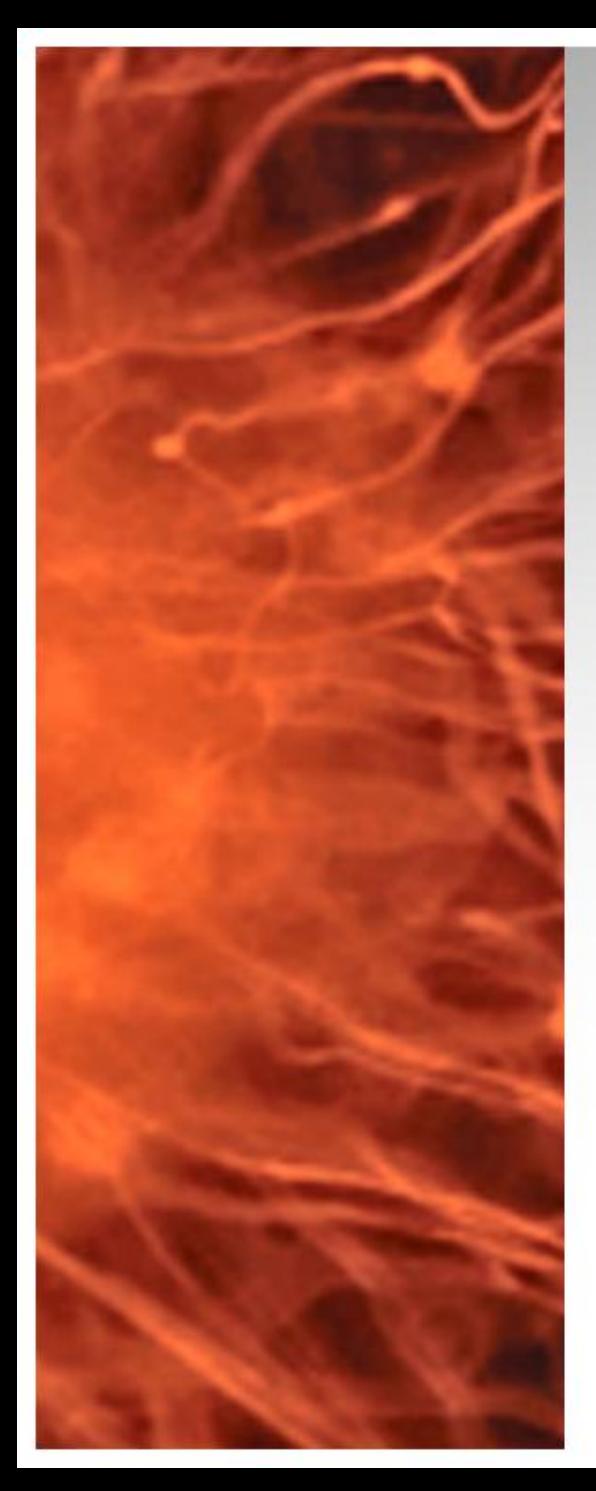

# Comunicaciones Unificadas Virtualizadas

- Se realizara la integración entre Lync Server 2010 y Asterisk 1.8 para poder realizar y recibir llamadas.
- **Requerimientos:** 
	- Lync Server Frontend con Mediation Server Configurado
	- Asterisk 1.8 con sip.conf configurado

**La configuración necesaria se encuentra se pueden consultar en<http://bit.ly/wKNtsj>**

**Objetivo:** Vamos a configurar internos de 4 dígitos para Lync y Asterisk

- $\geq 1000 / 1999$  (Lync)
- $2000 / 2999$  (Asterisk)

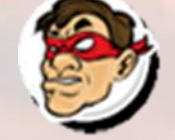

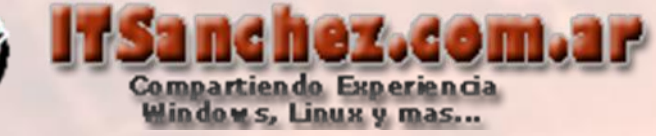

## Configuramos la trama para Lync -> Lync Server Control Panel

Lync Server Control Panel

### Validamos nuestra cuenta

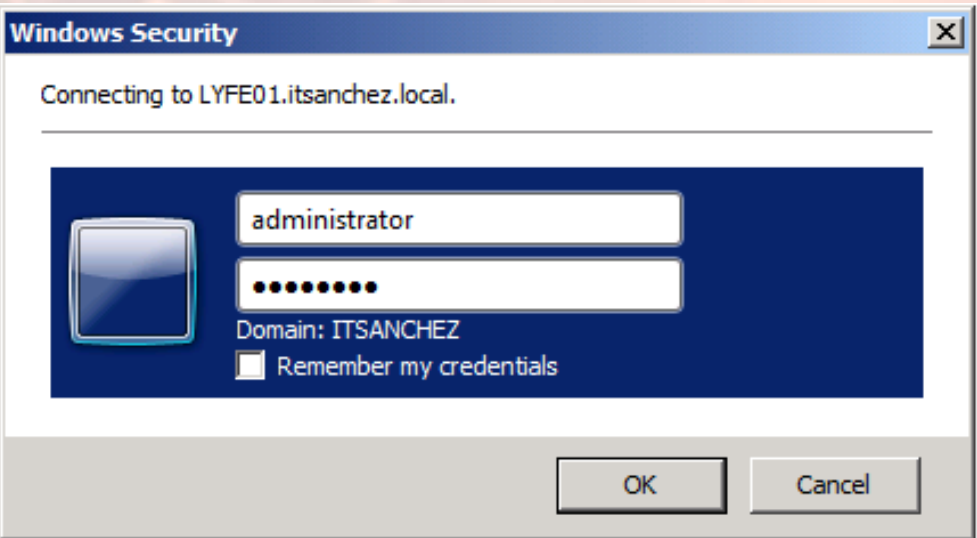

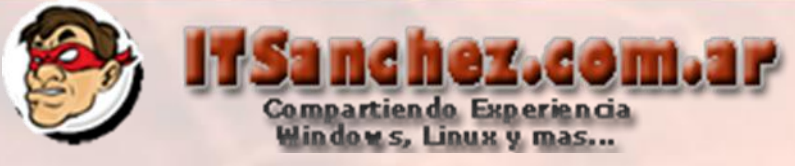

### Seleccionamos **-> Voice Routing -> Trunk Configuration**

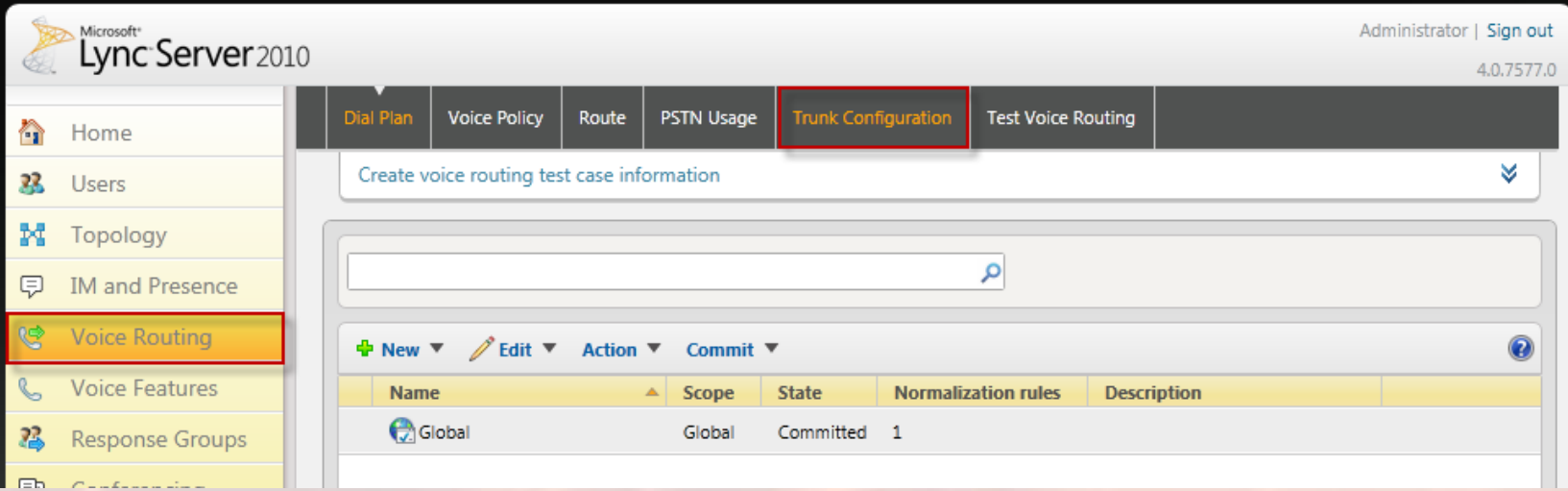

### Seleccionamos **-> Global -> Edit -> Show details…**

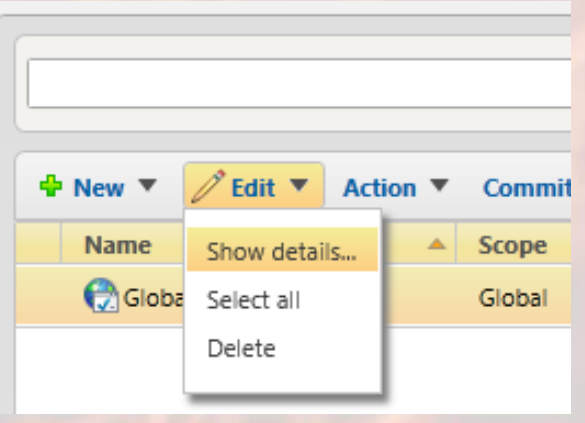

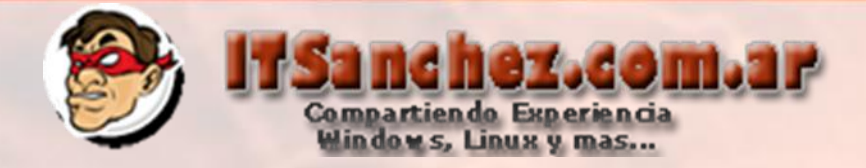

## Realizamos el siguiente ajuste -> Ok

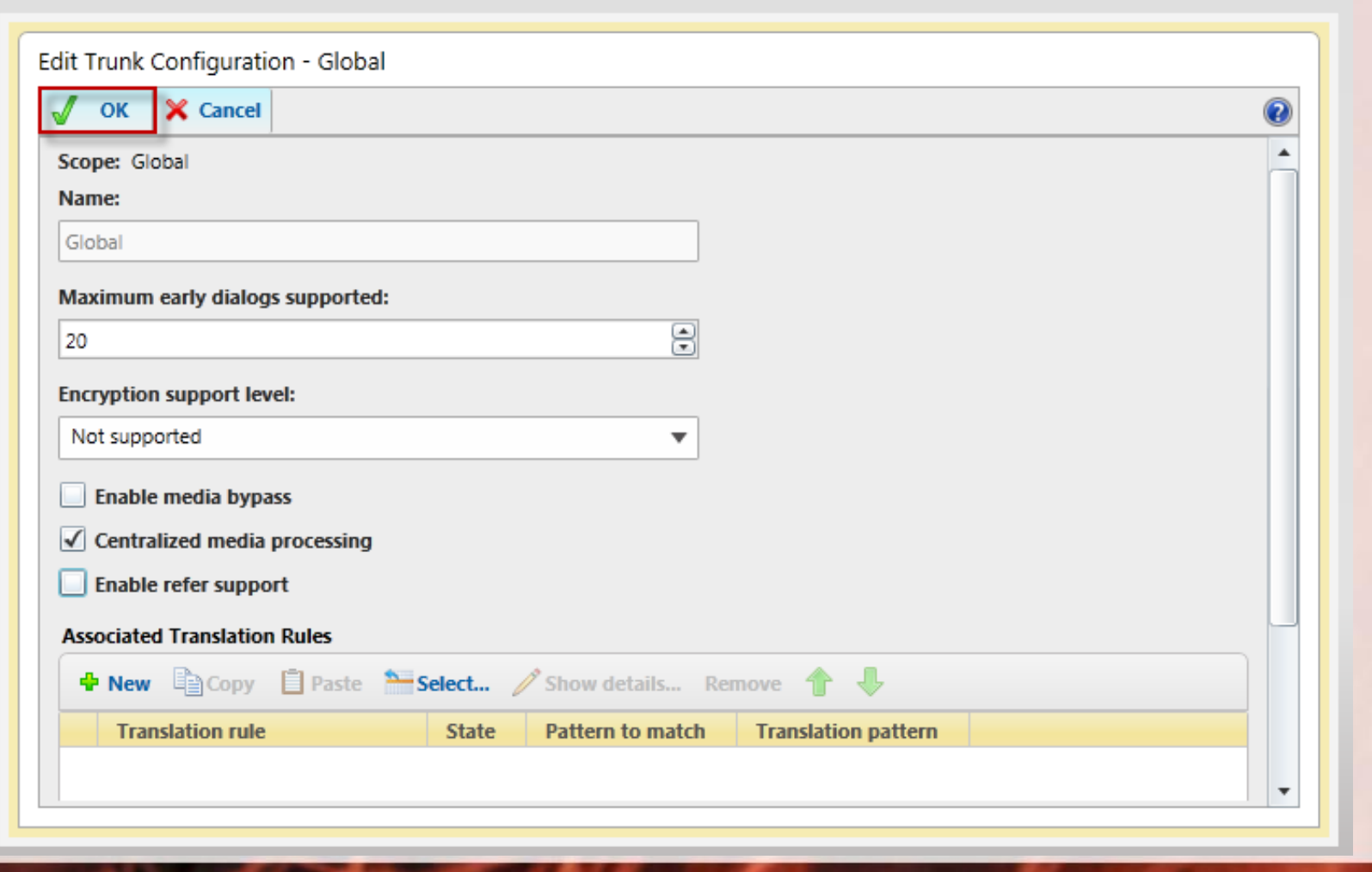

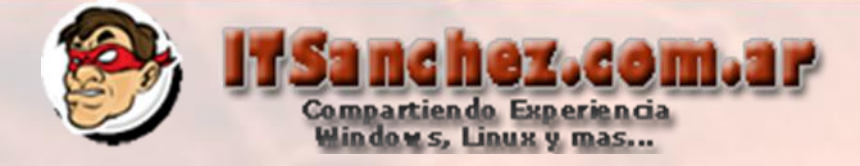

## Aplicamos el cambio -> Commit -> Commit all

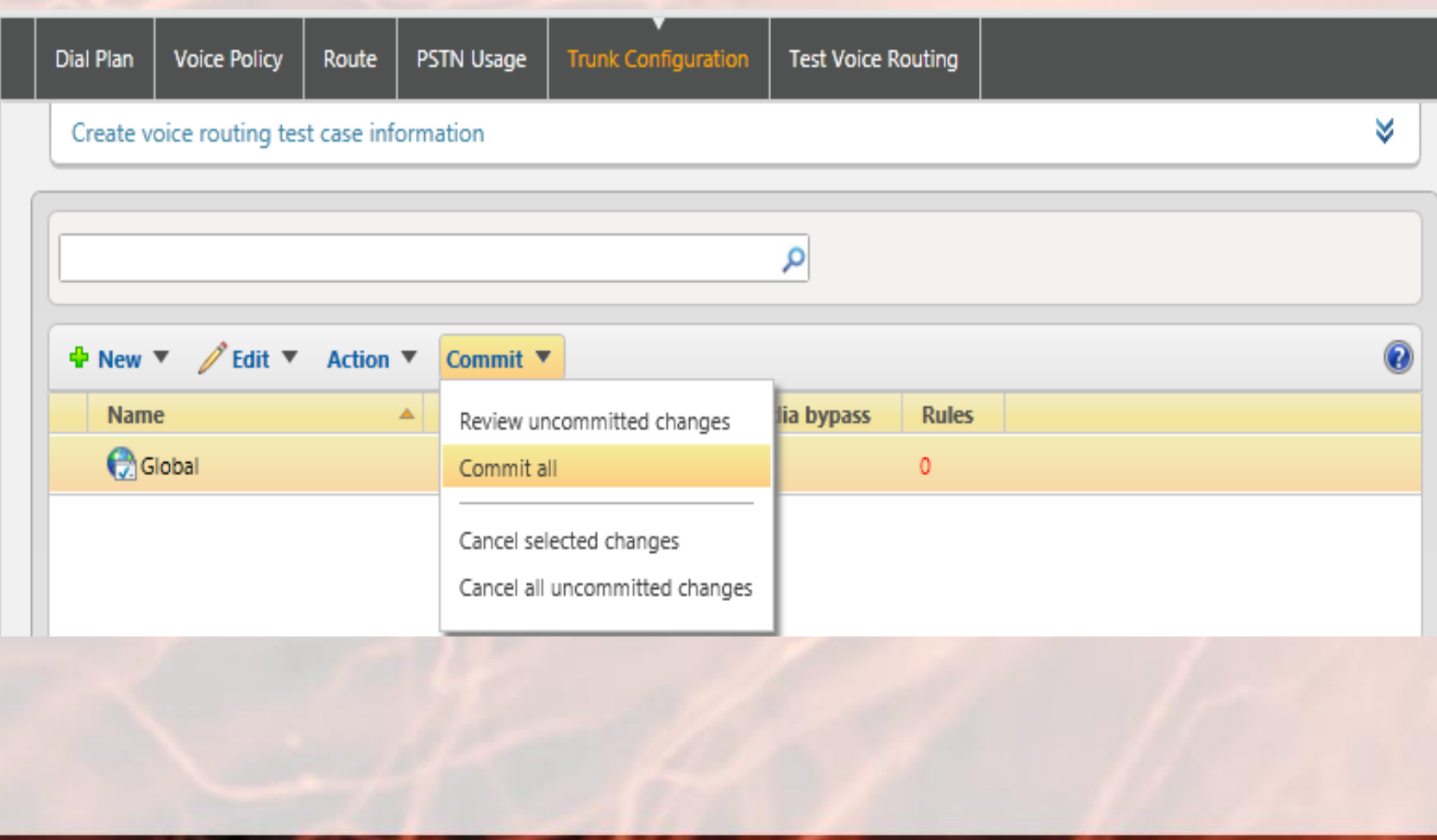

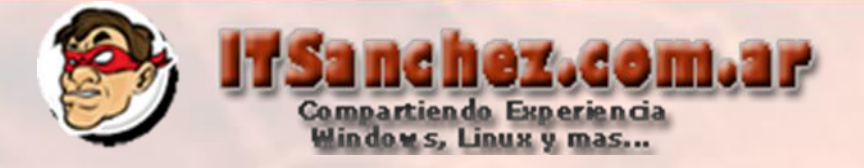

### Confirmamos el cambio -> Commit

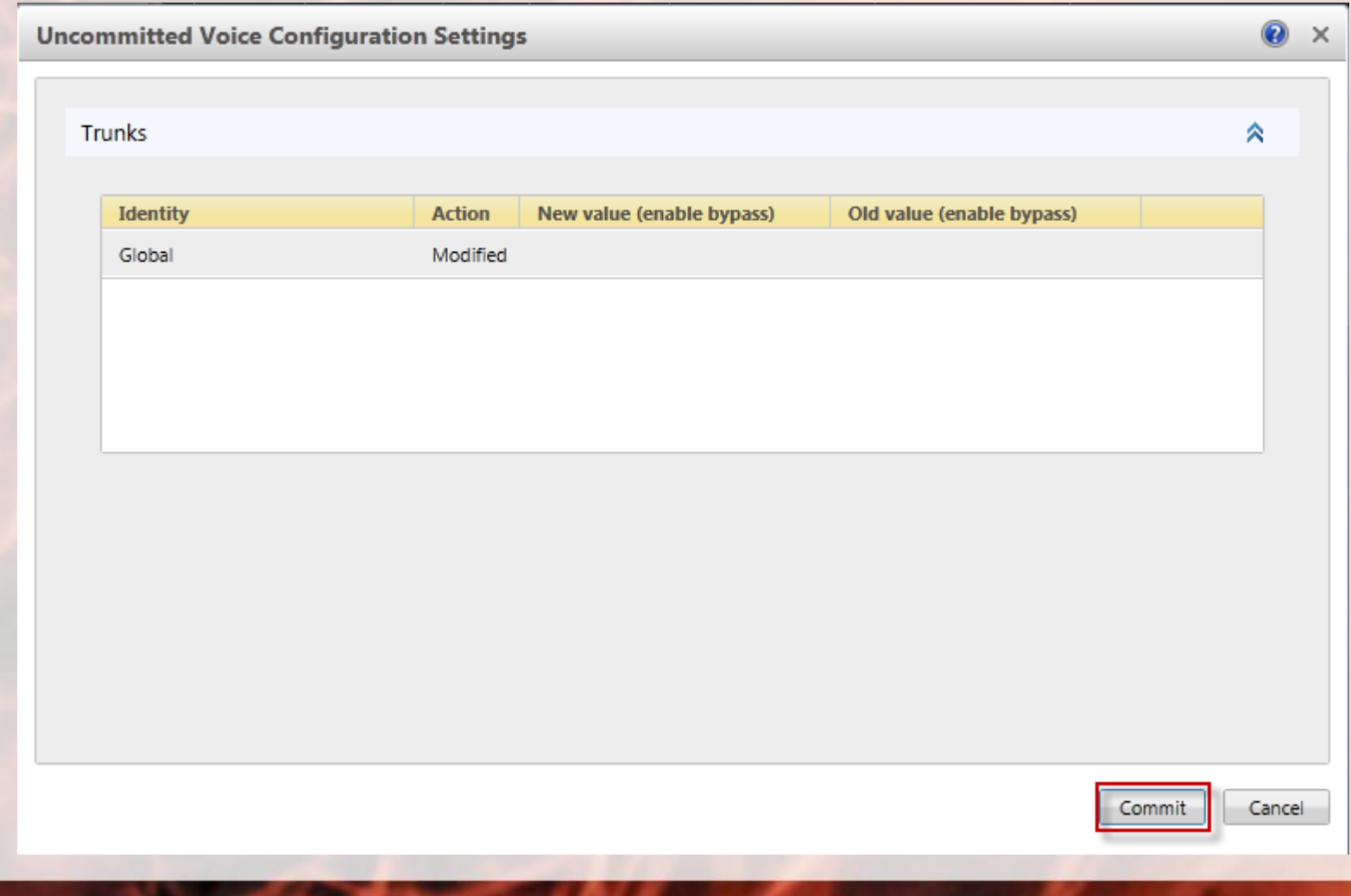

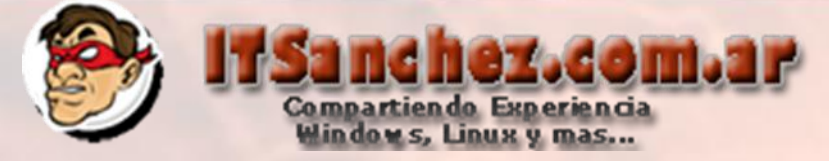

### Confirmamos que el cambio fue exitoso **-> Close**

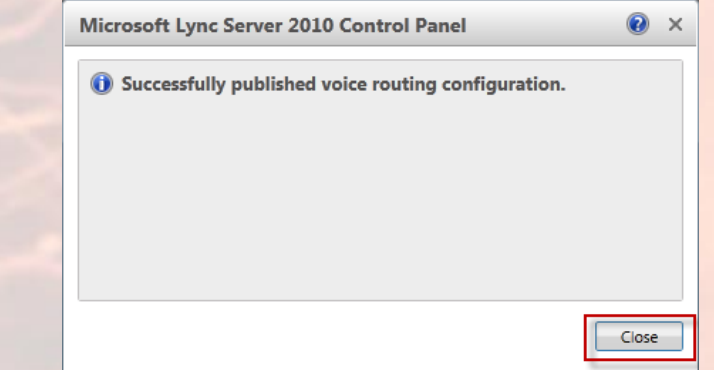

Seleccionamos **-> Voice Routing -> Dial Plan –> Global –> Show details…**

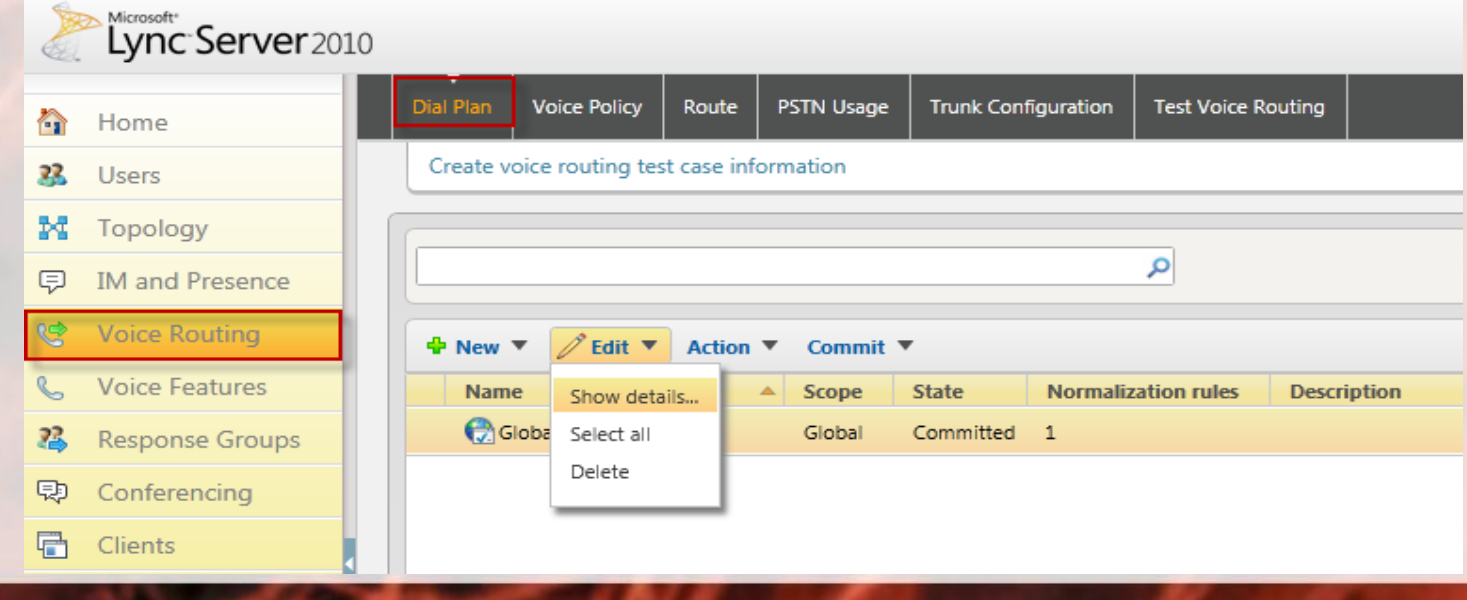

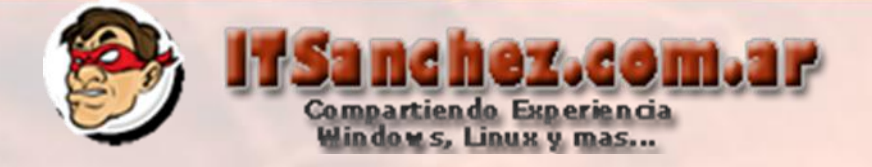

Ponemos un nombre –> **Remove** (eliminamos la configuración predeterminada)

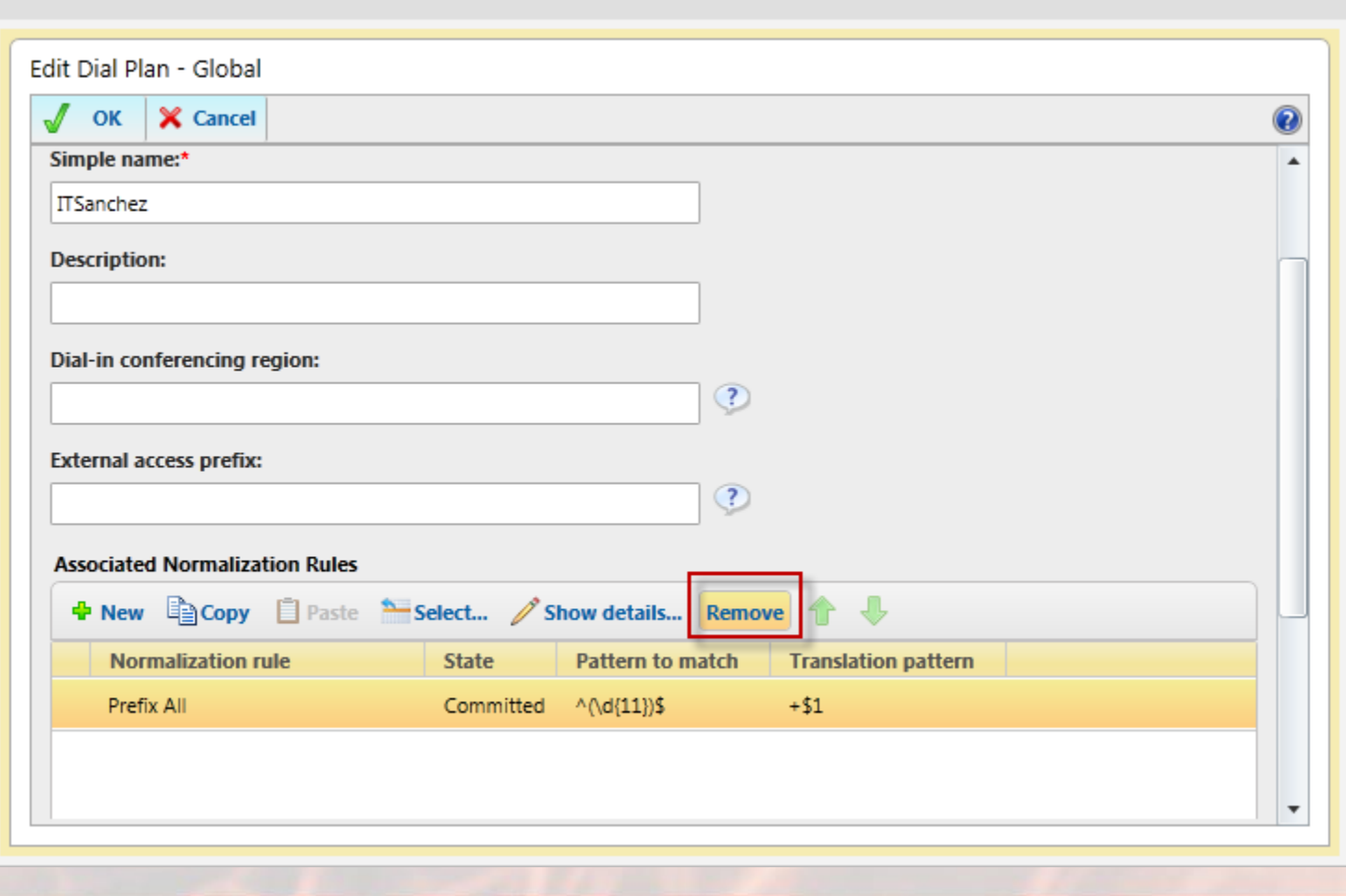

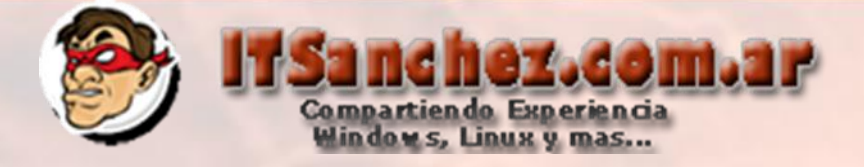

### Seleccionamos -> + New

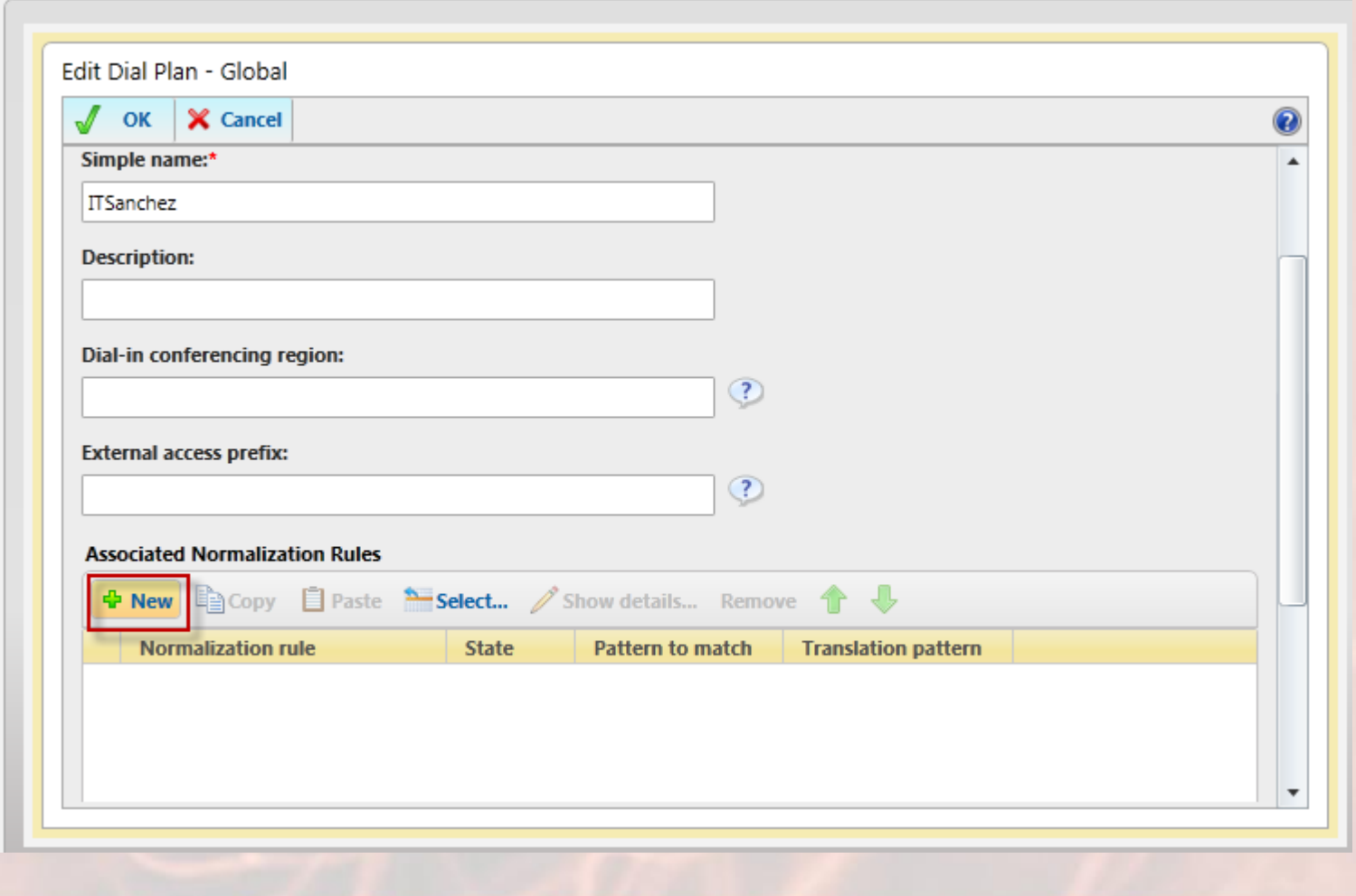

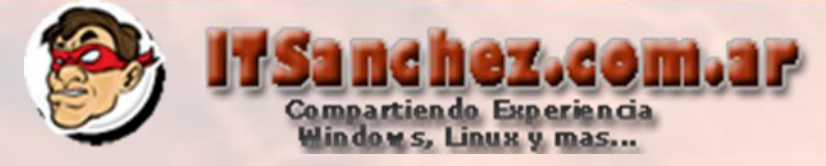

Seleccionamos un nombre –> configuramos como se muestra en la pantalla y nos desplazamos hacia abajo (le regla disca todo los números que empiezan con 2 y tiene 4 dígitos (internos de Asterisk))

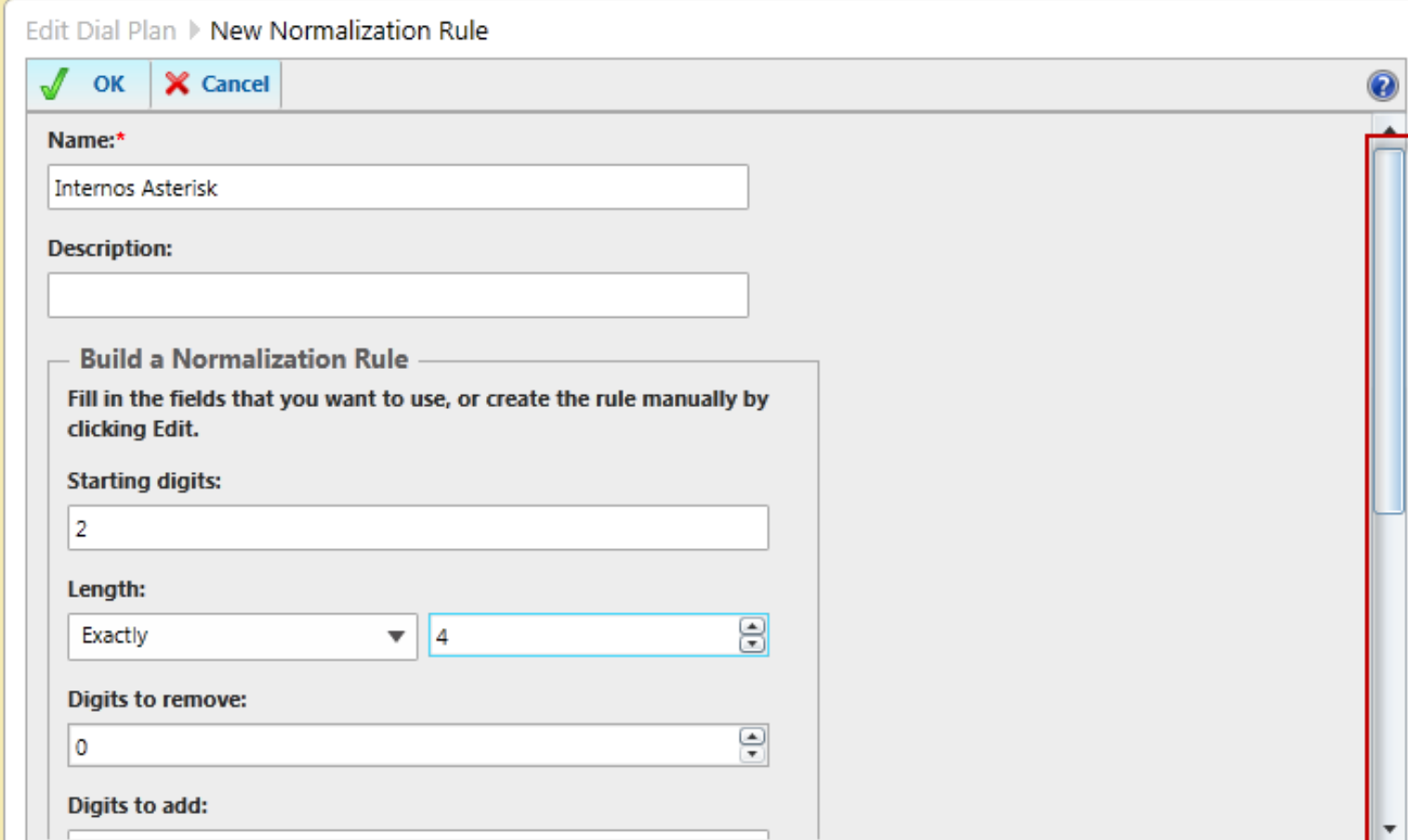

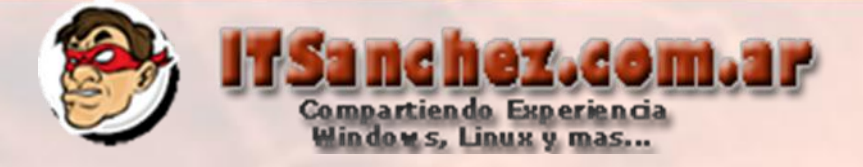

## Ajustamos los datos -> ok

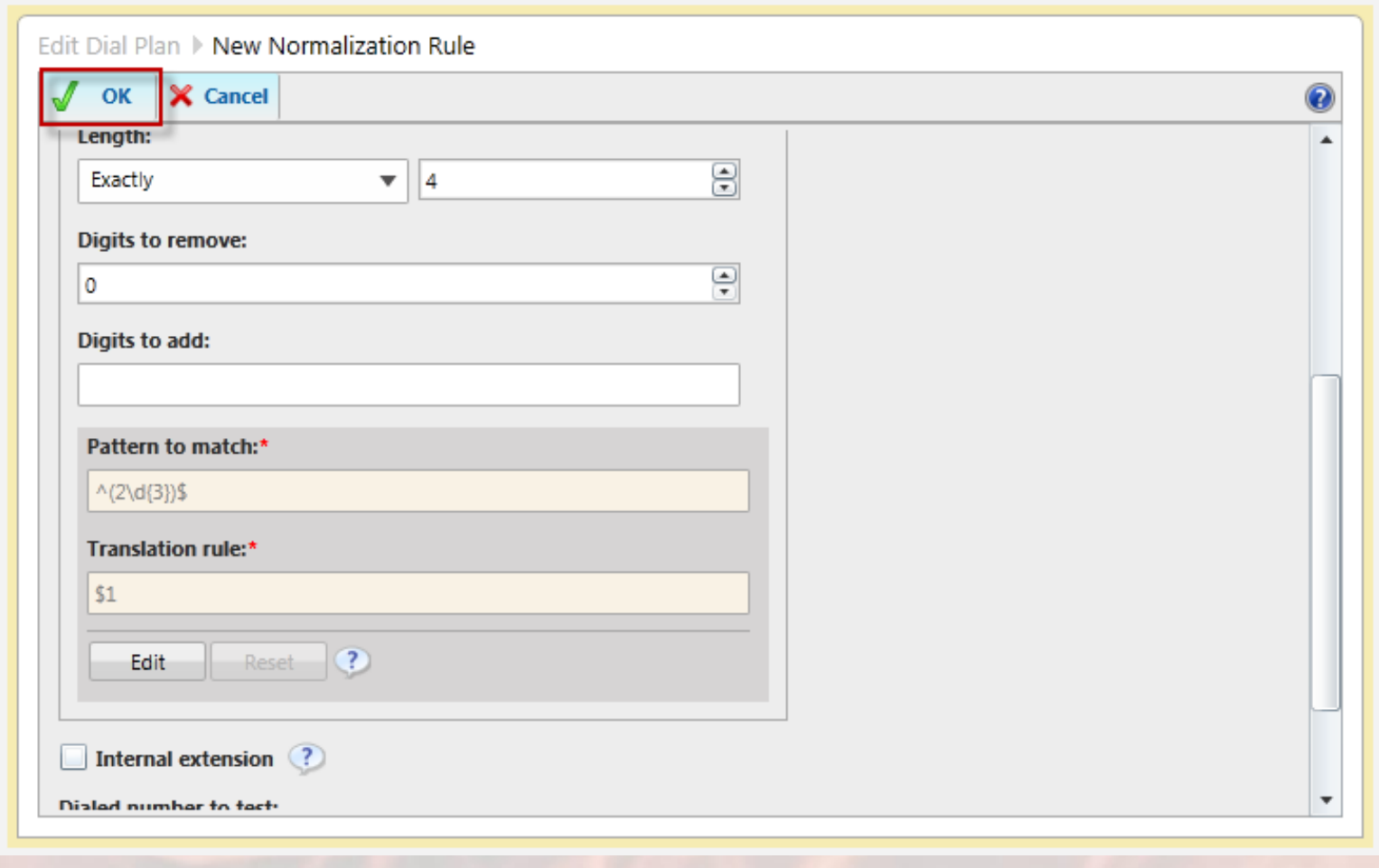

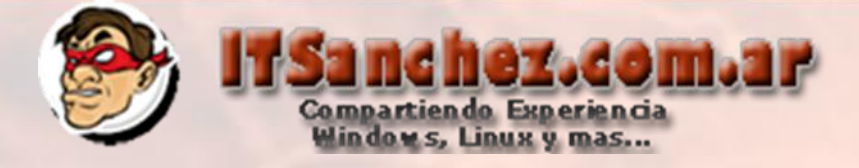

### Confirmamos -> Ok

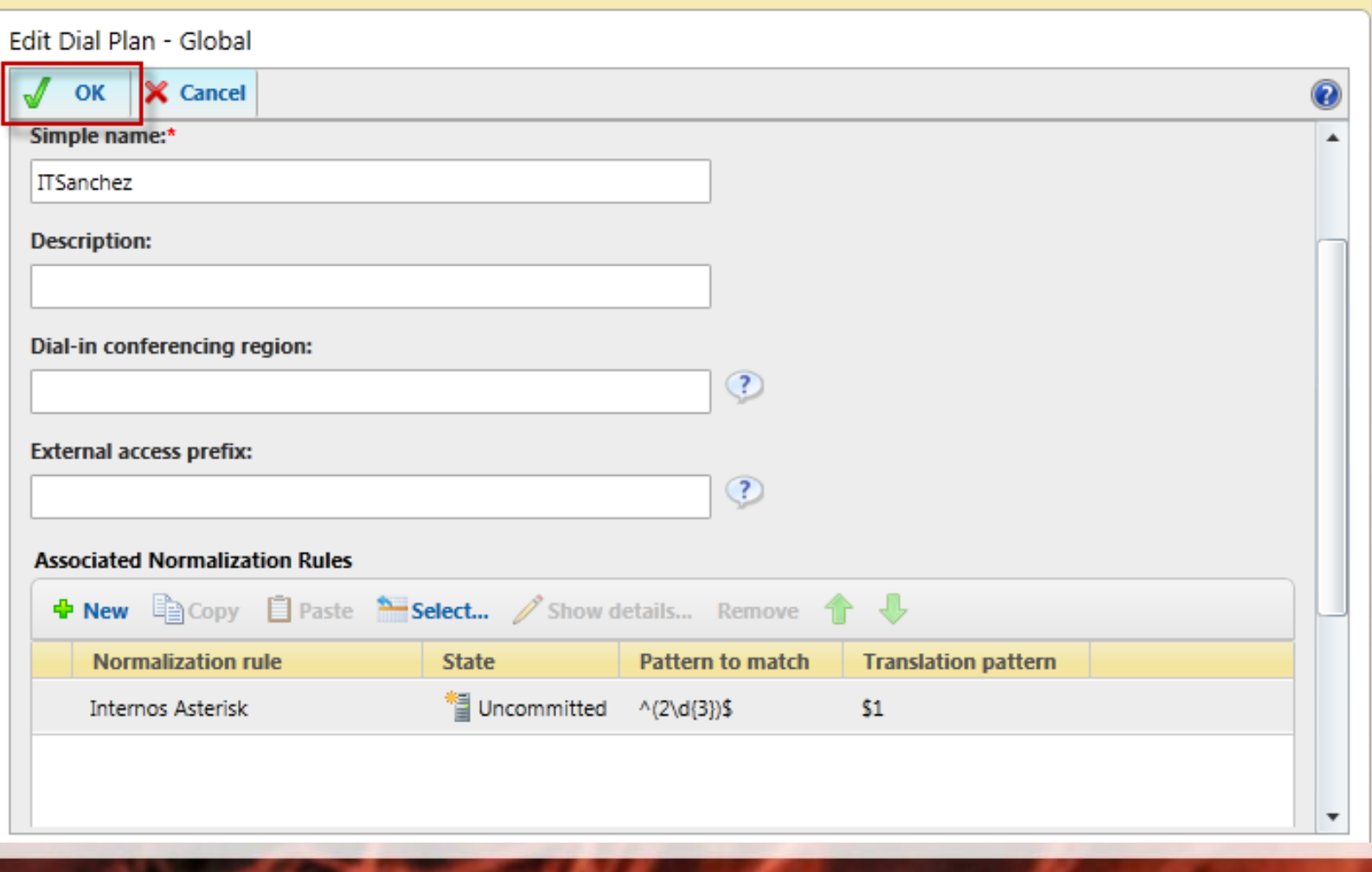

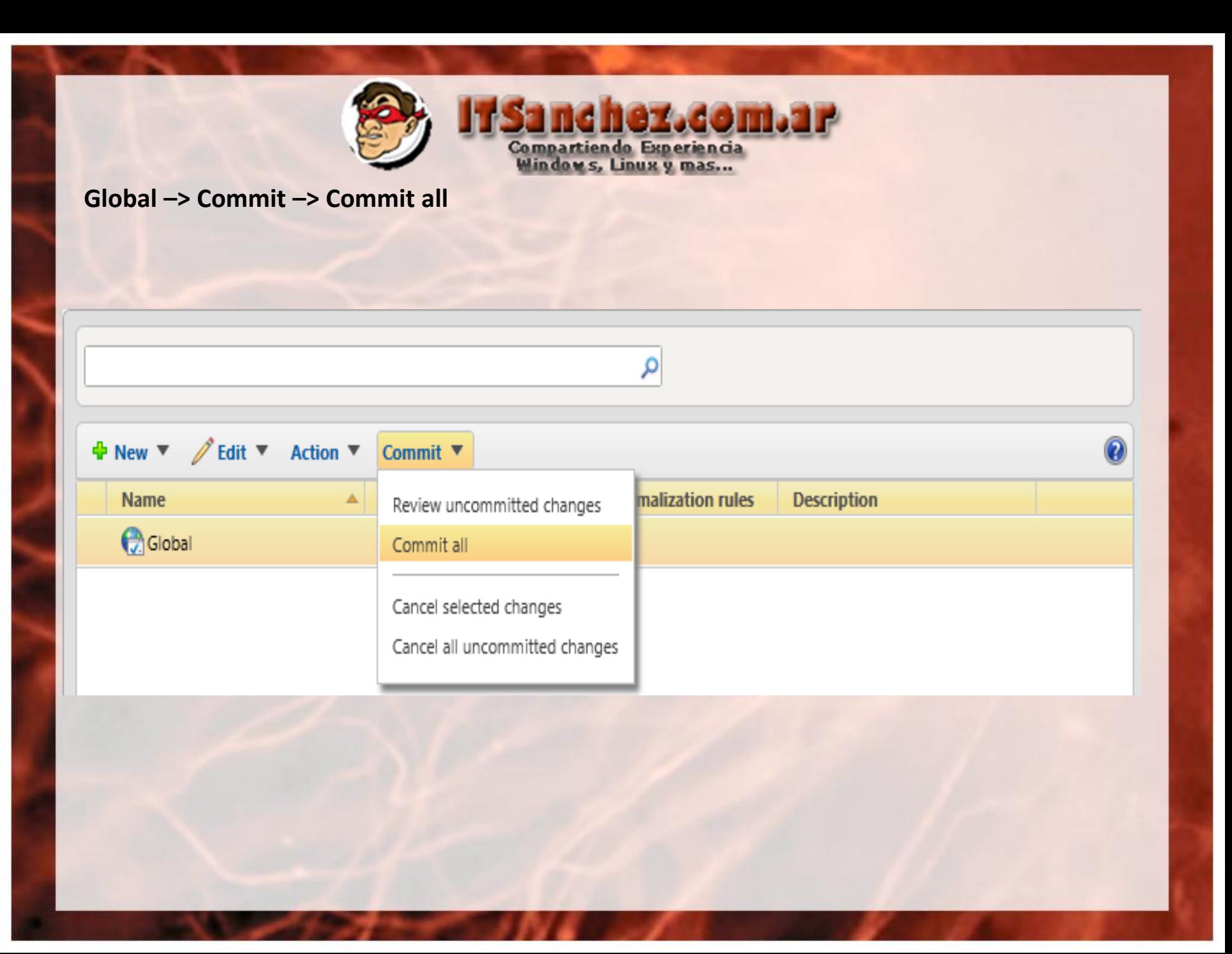

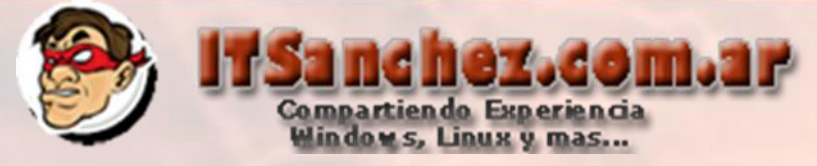

### Lync muestra los cambios -> Commit

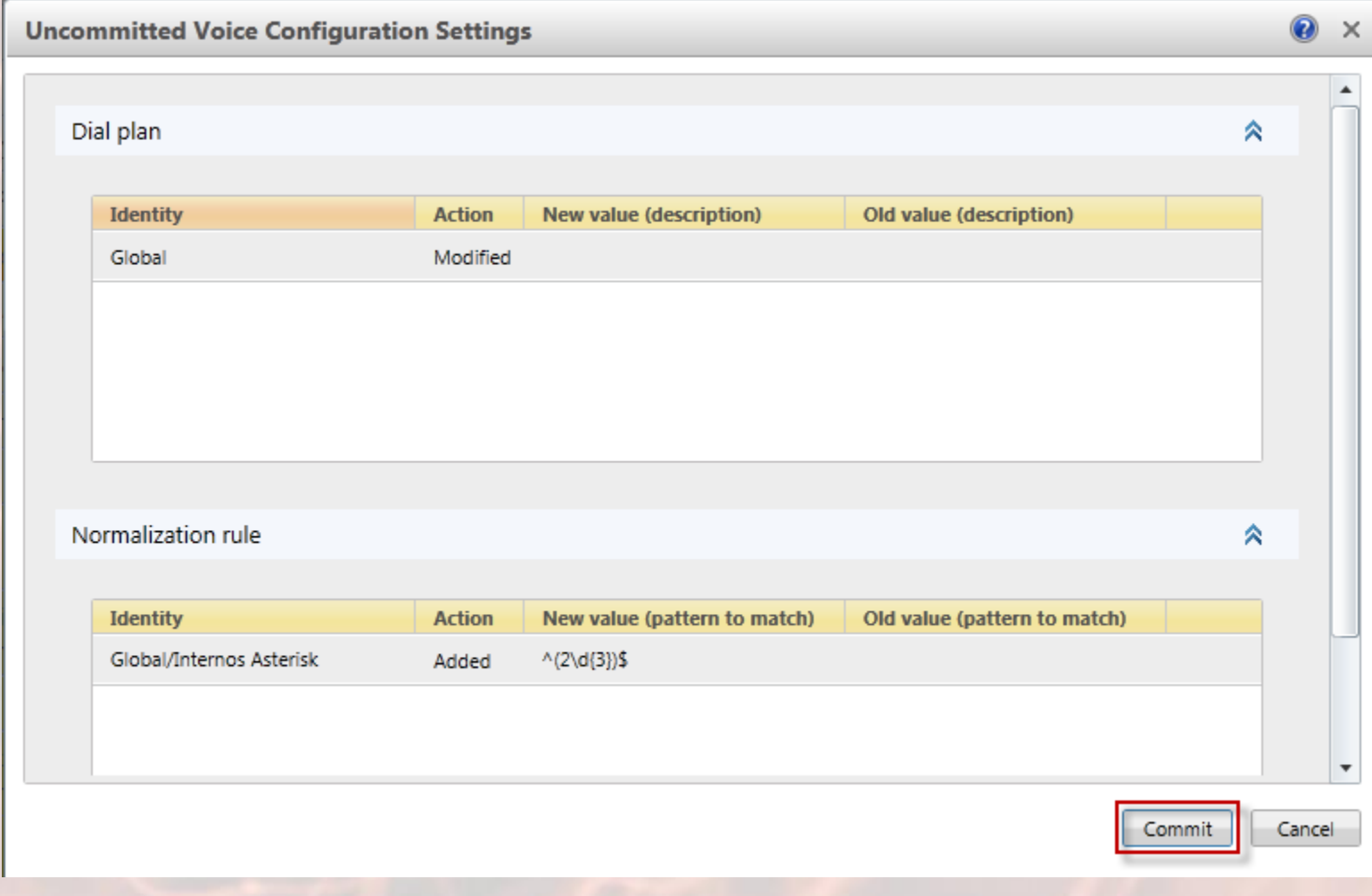

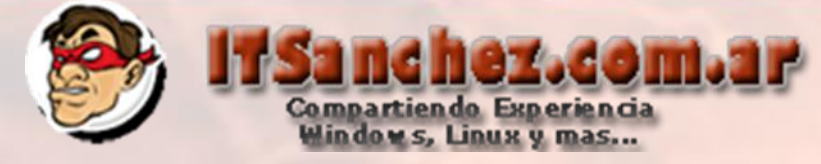

### Los cambios fueron realizados –> Close

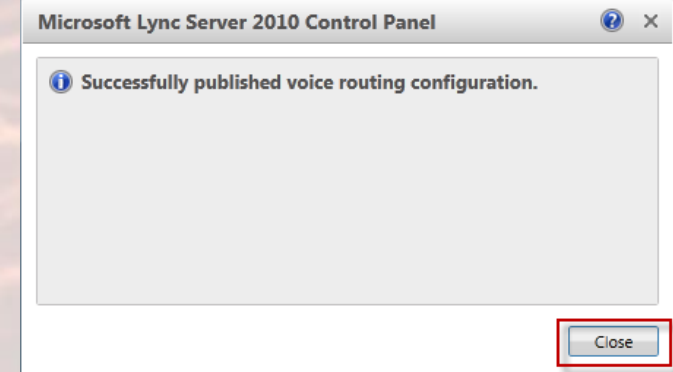

**Desde Lync Server Control Panel -> Configuramos el interno 1001 para una cuenta de Lync, es importante tener en cuenta que la cuenta tiene que estar configurada con Enterprise Voice -> Commit**

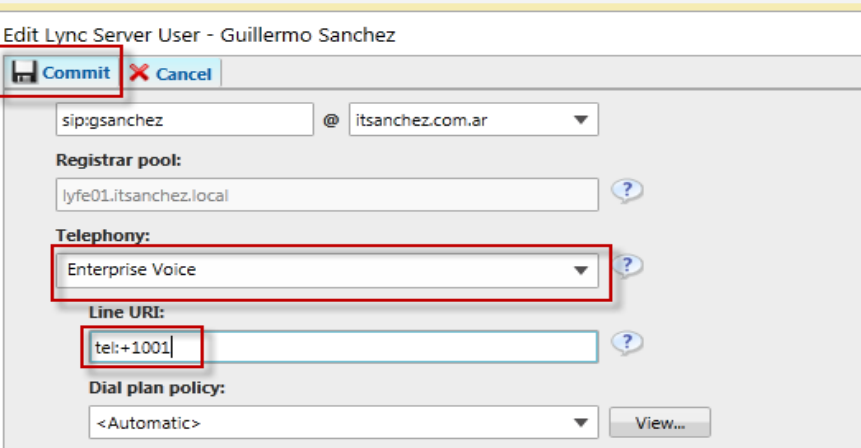

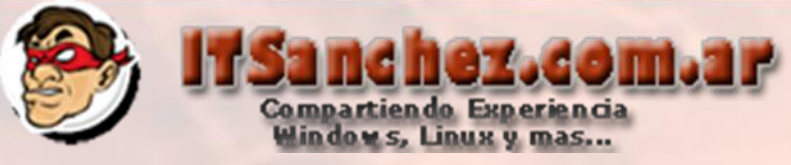

### **En Voice Routing -> Route -> Click en LocalRoute –> Edit -> Delete**

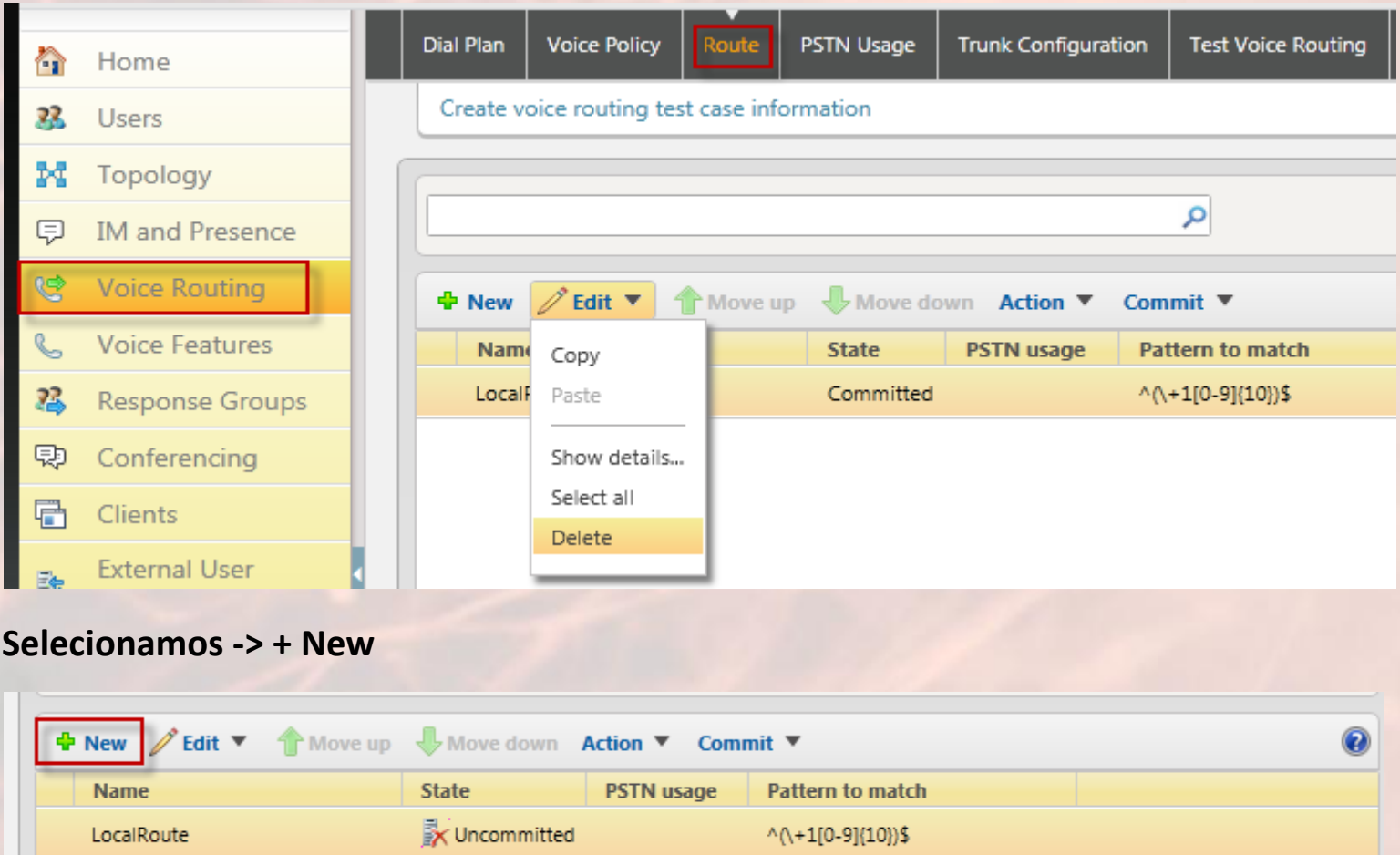

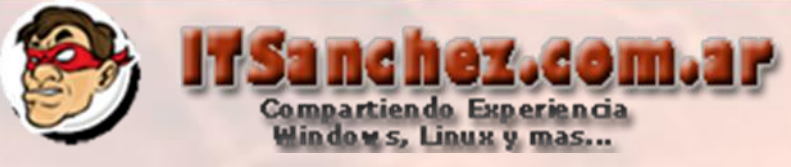

### **Seleccionamos un nombre –> Asterisk (nos desplazamos mas abajo)**

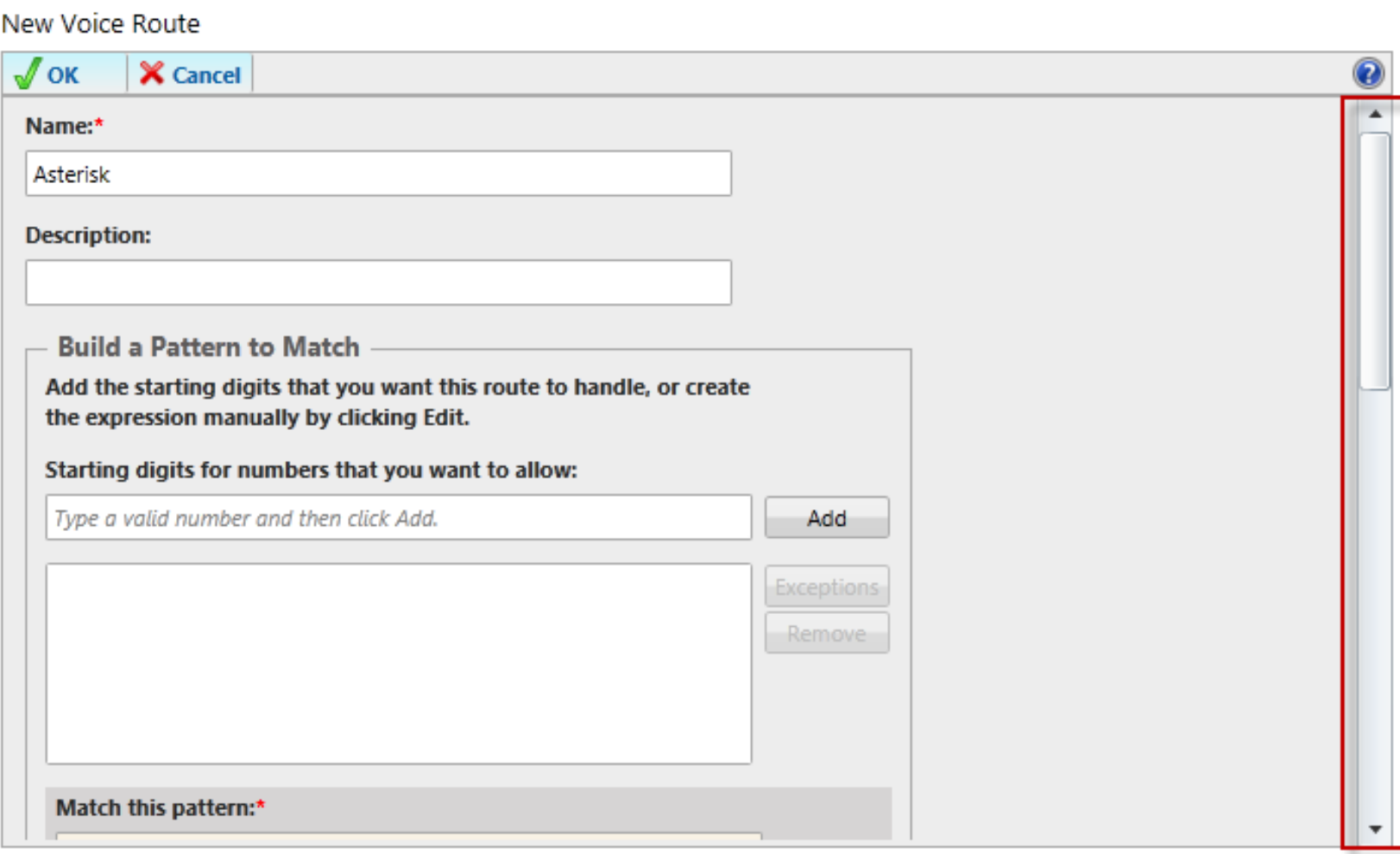

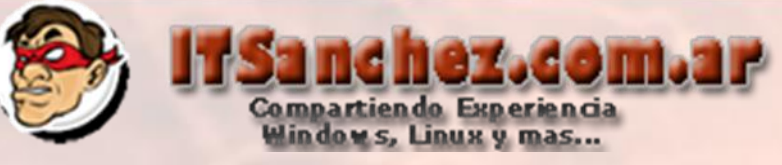

### En Associated gateways -> Add..

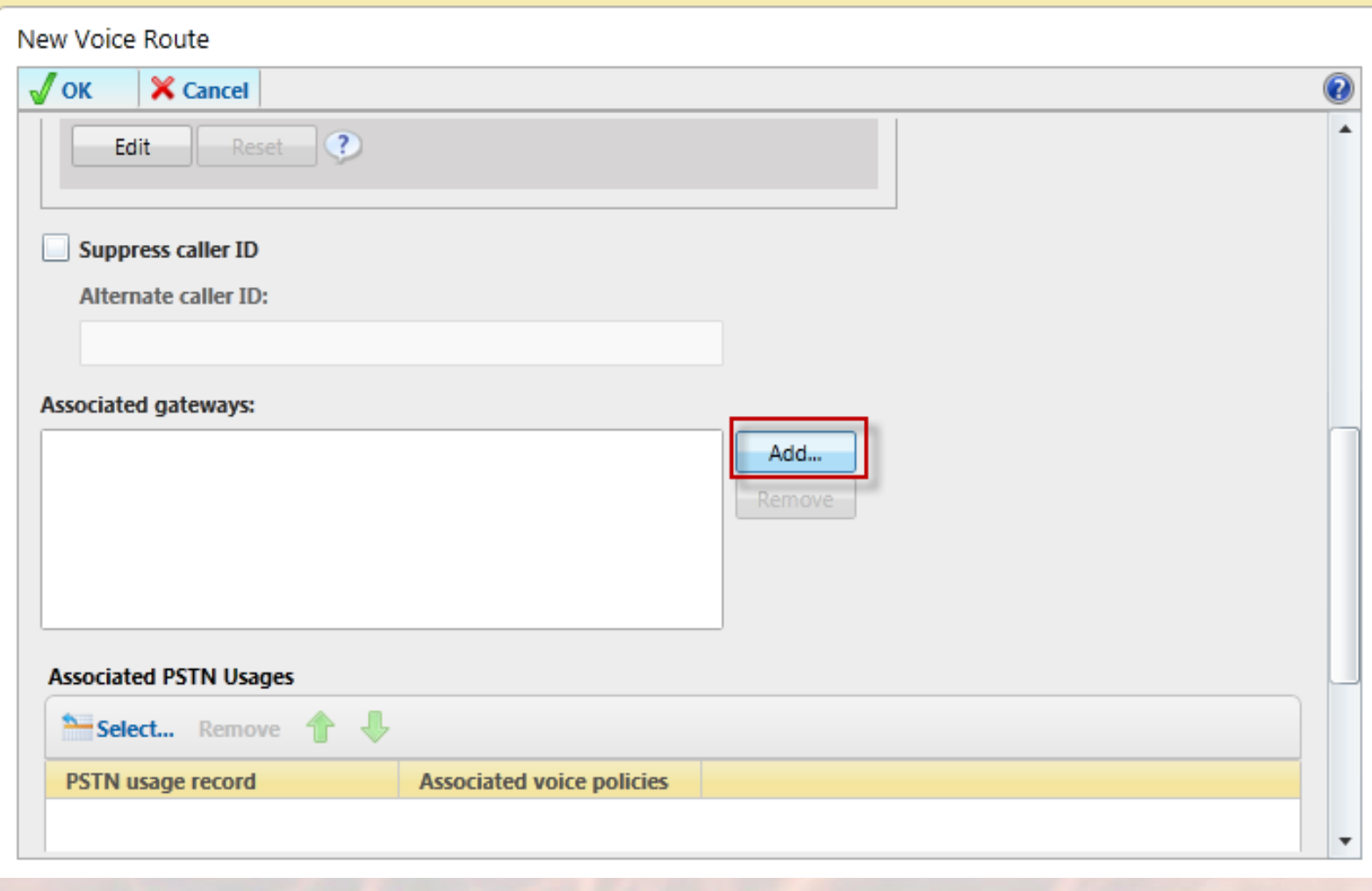

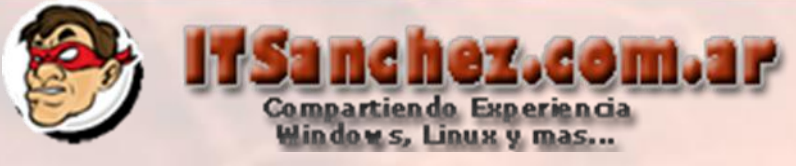

#### Seleccionamos la central -> Ok

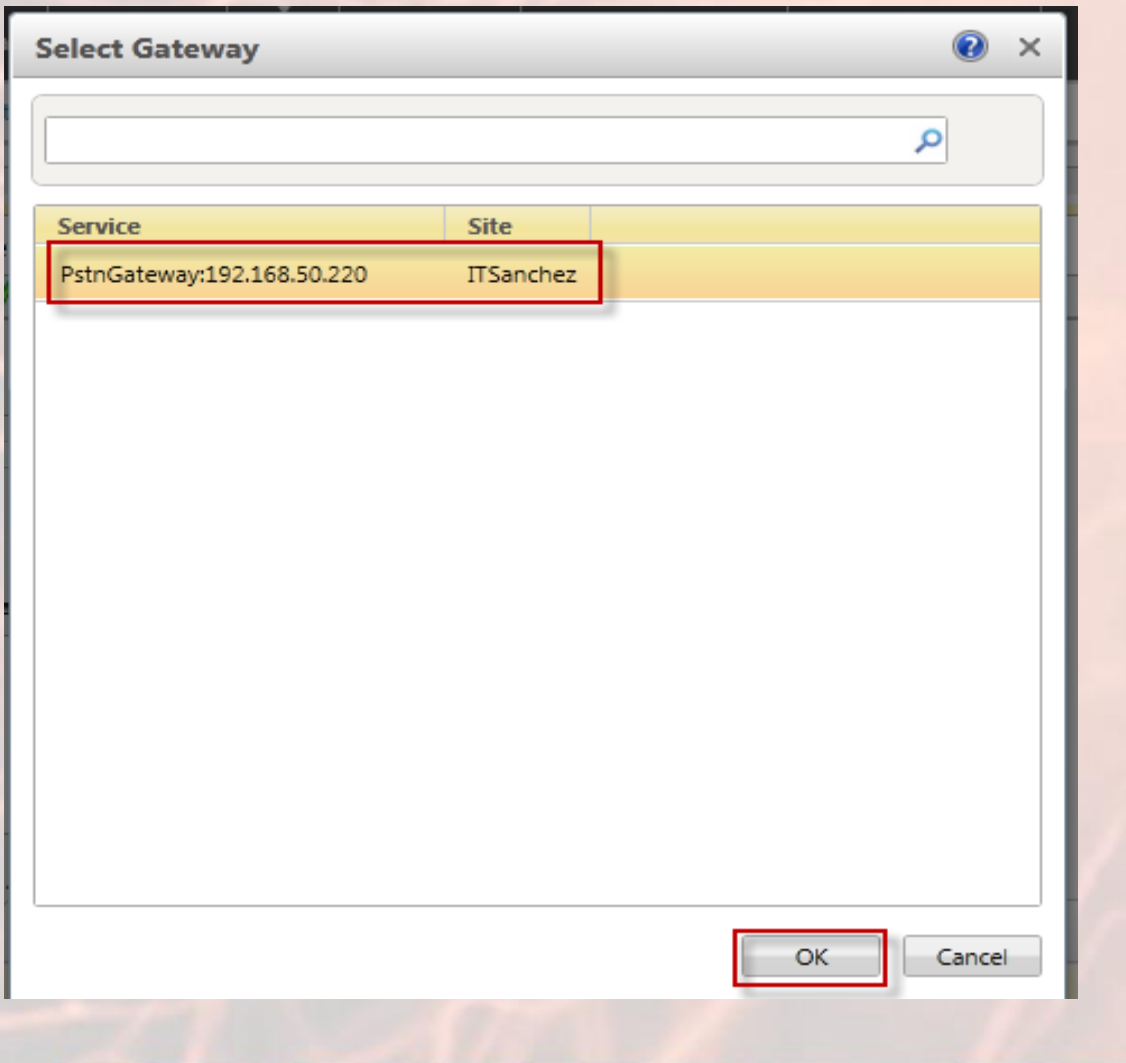

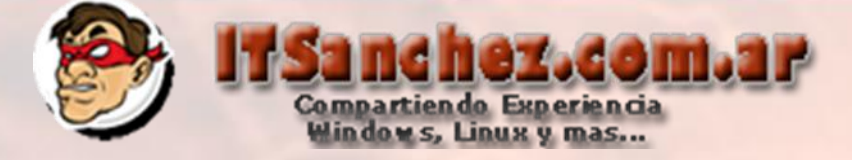

#### Seleccionamos -> Ok

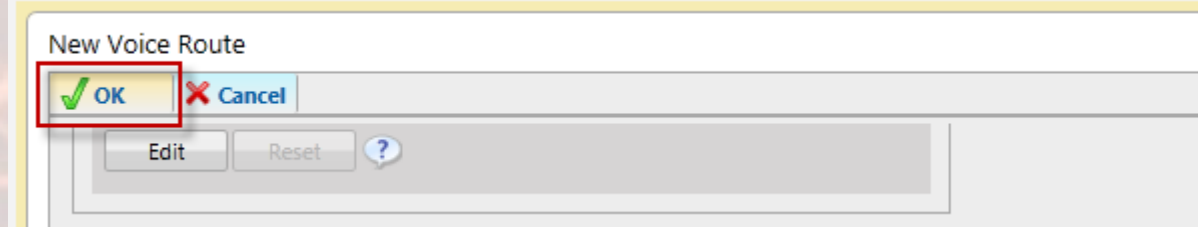

#### **Seleccionamos -> Commit -> Commit All**

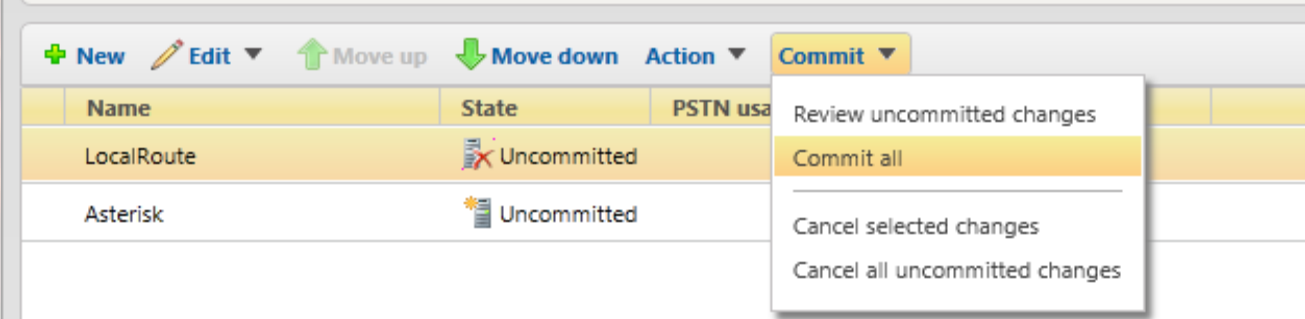

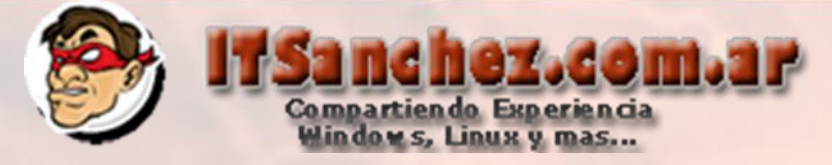

#### **Seleccionamos -> Commit**

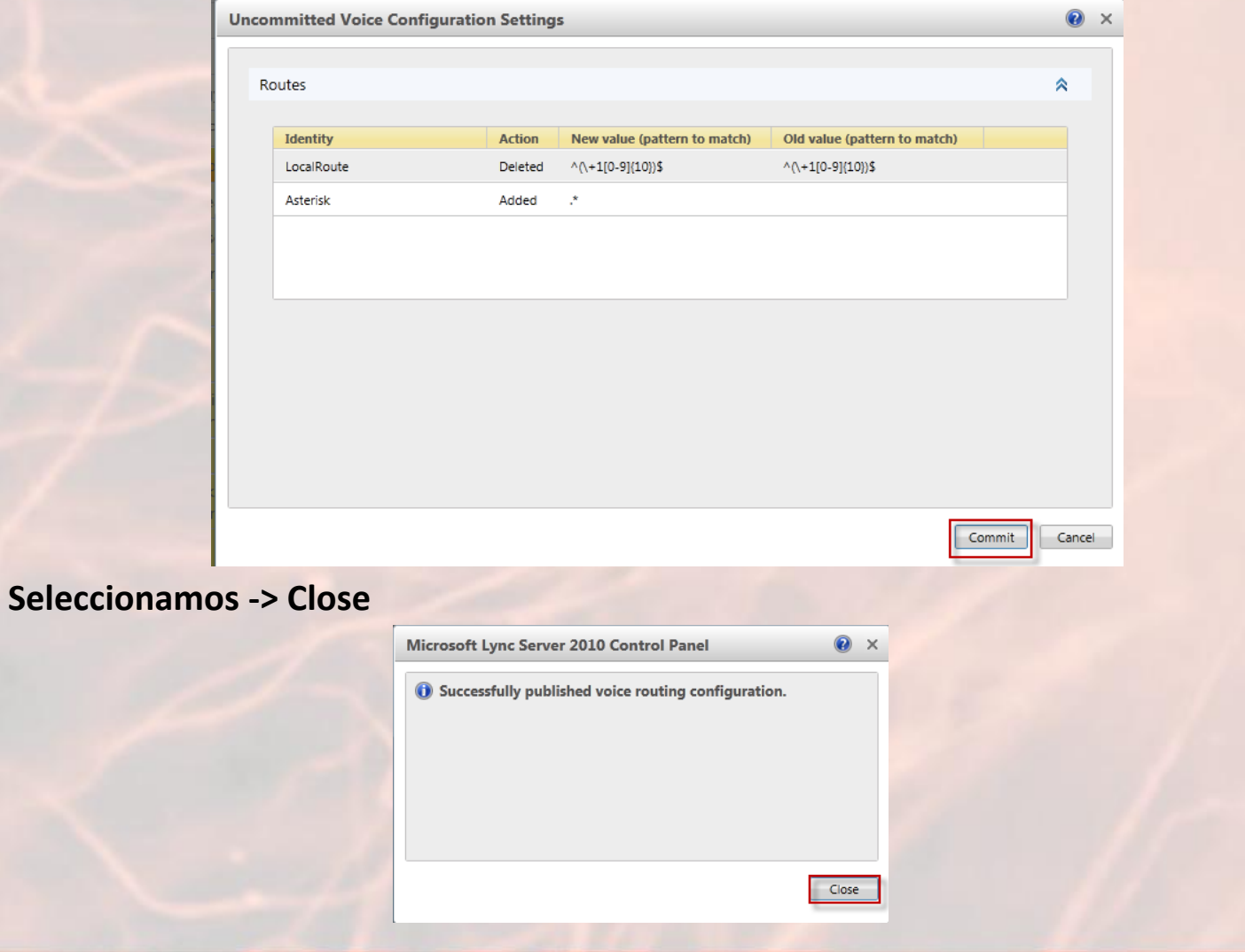

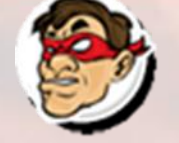

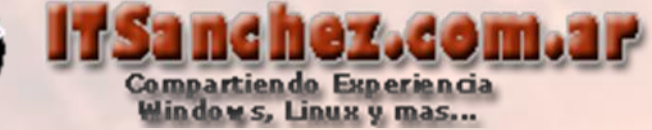

Ingresamos por SSH a Asterisk **-> ejecutamos cd /etc/asterisk vi sip.conf Presionamos [i] en modo – INSERT – (copiamos las siguientes líneas)**

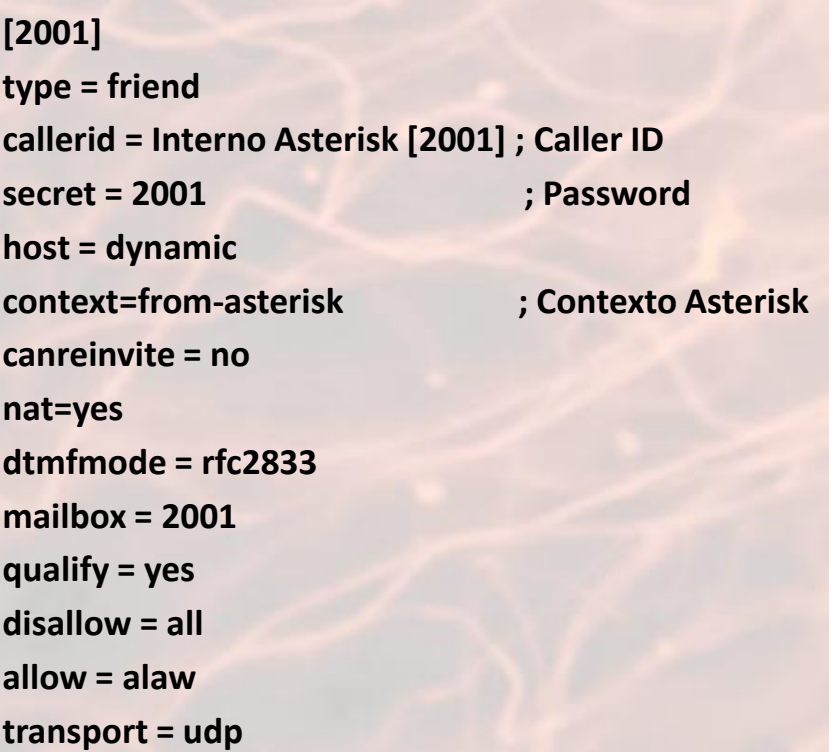

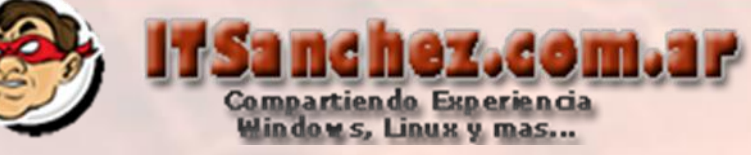

#### Presionamos -> [ESC] :wq!

#### [general]

context=default allowoverlap=no udpbindaddr=0.0.0.0  $port=5060$ bindport=5060  $bindaddr=0.0.0.0$ tcpenable=yes srvlookup=yes  $notifyhold = yes$ disallow=all allow=alaw allaw=ulaw [Trama Lync]

 $type = friend$  $port = 5068$ canreinvite=no  $host = 192.168.50.5$ dtmfmode=RFC2833 context=from-lync disallow=all allow=alaw allow=ulaw  $quality = yes$  $transport = top, udp$ 

#### $[2001]$

 $type = friend$ callerid = Interno Asterisk [2001] ; Caller ID ; Password  $secret = 2001$  $host = dynamic$ context=from-asterisk ; Contexto Asterisk  $cancenvite = no$ nat=yes **EMAGE** 

: Contexto Predeterminado

; Contexto Lync Server 2010

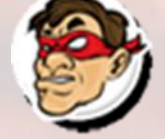

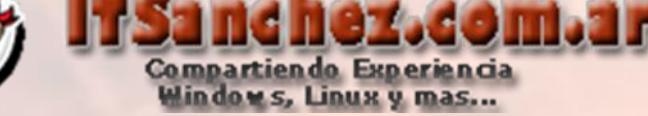

Ejecutamos -> **mv extensions.conf extensions.conf.old**

[root@CentOS asterisk]# mv extensions.conf extensions.conf.old [root@CentOS asterisk]#

**vi extensions.conf Presionamos [I] – Modo – INSERT – y copiamos las siguientes lineas [general] static=yes writeprotect=no**

**[globals] [default] [from-lync] ; Contexto Lync 2010 ;Salida internos con comienzan con 2 y tenga 4 digitos - Asterisk**

```
exten => _2XXX,1,Answer()
exten => _2XXX,n,Dial(SIP/${EXTEN},20,tr)
exten => _2XXX,n,Busy
```
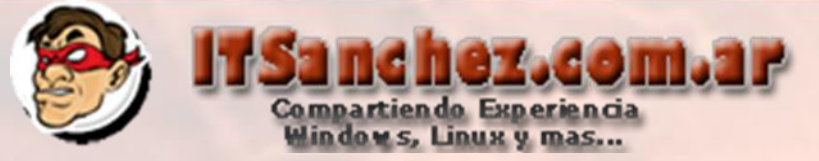

```
[from-asterisk] ; Contexto Asterisk 1.8
; Llamadas a Internos de Lync que empiecen con 1
exten => _1XXX,1,Set(EXT=+${EXTEN})
exten => _1XXX,1,Answer()
exten => _1XXX,n,Dial(SIP/Trama_Lync/${EXT},20,tr)
exten => _1XXX,n,Busy
```

```
; Interno 2001
exten => 2001,1,Answer()
exten => 2001,n,Dial(SIP/2001,20,tr)
exten => 2001,n,Hangup
```
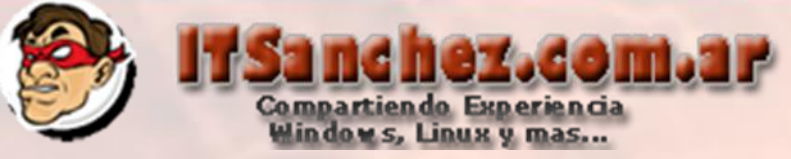

Presionamos -> **[ESC], wq!** (para guardar el archivo)

```
[general]
static=yes
writeprotect=no
[globals]
[default][from-lync] ; Contexto Lync 2010
; Salida internos con comienzan con 2 y tenga 4 digitos - Asterisk
exten => 2XXX, 1, Answer()
exten => _2XXX, n, Dial(SIP/\frac{1}{2}EXTEN}, 20, tr)
exten => 2XXX, n, Busy
[from-asterisk] ; Contexto Asterisk 1.8
; Llamadas a Internos de Lync que empiecen con 1
exten => _1XXX, 1, Set (EXT=+${EXTEN})
exten => 1XXX, 1, Answer()
exten => 1XXX, n, Dial(SIP/Trama Lync/${EXT}, 20, tr)
exten \Rightarrow 1XXX, n, Busy: Interno 2001
exten => 2001, 1, Answer ()
exten => 2001, n, Dial(SIP/2001, 20, tr)
exten => 2001, n, Hangup
```
 $: qW1$ 

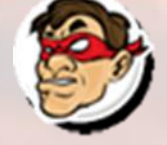

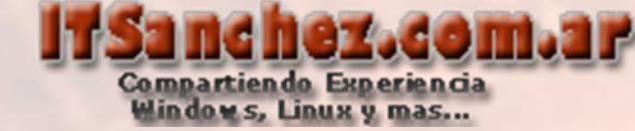

Reiniciamos asterisk con el comando –> **service asterisk restart**

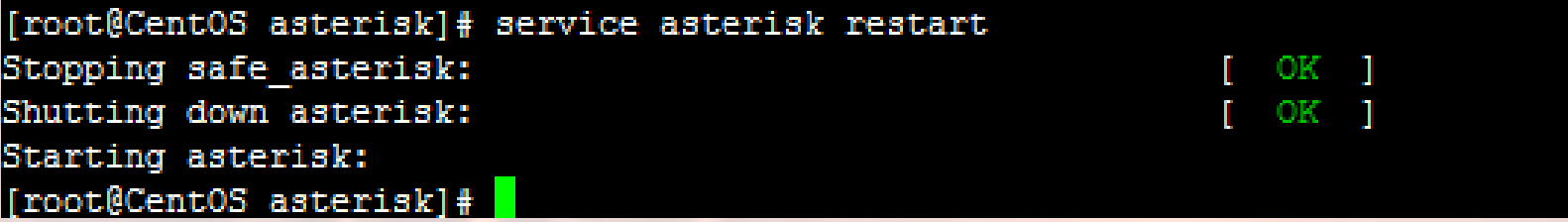

Para realizar la prueba voy a utilizar un SoftPhone X-Lite para el interno Asterisk con la siguiente configuración el password es 2001 el interno lo configuramos antes en sip.conf

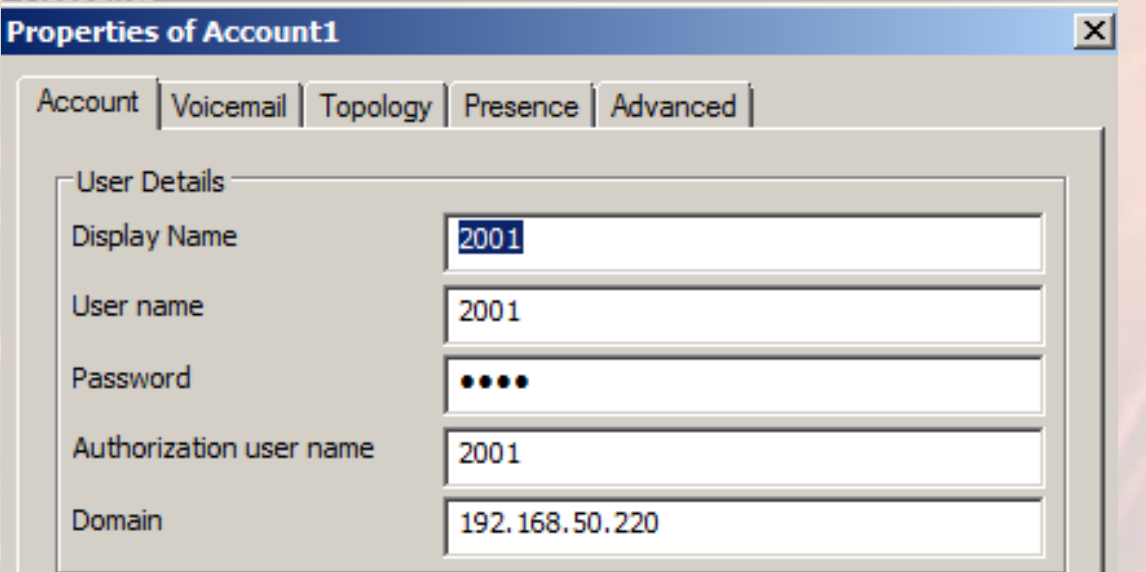

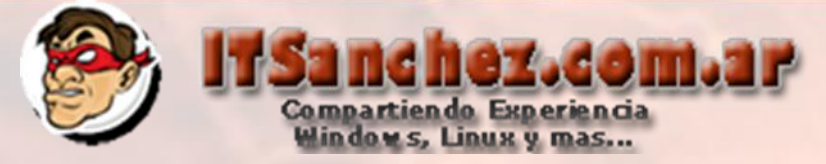

**Para lync utilizamos un cliente nativo con la configuracion del interno como se muestra en la siguiente imagen usuario [gsanchez@itsanchez.com.ar](mailto:gsanchez@itsanchez.com.ar)**

**interno 1001**

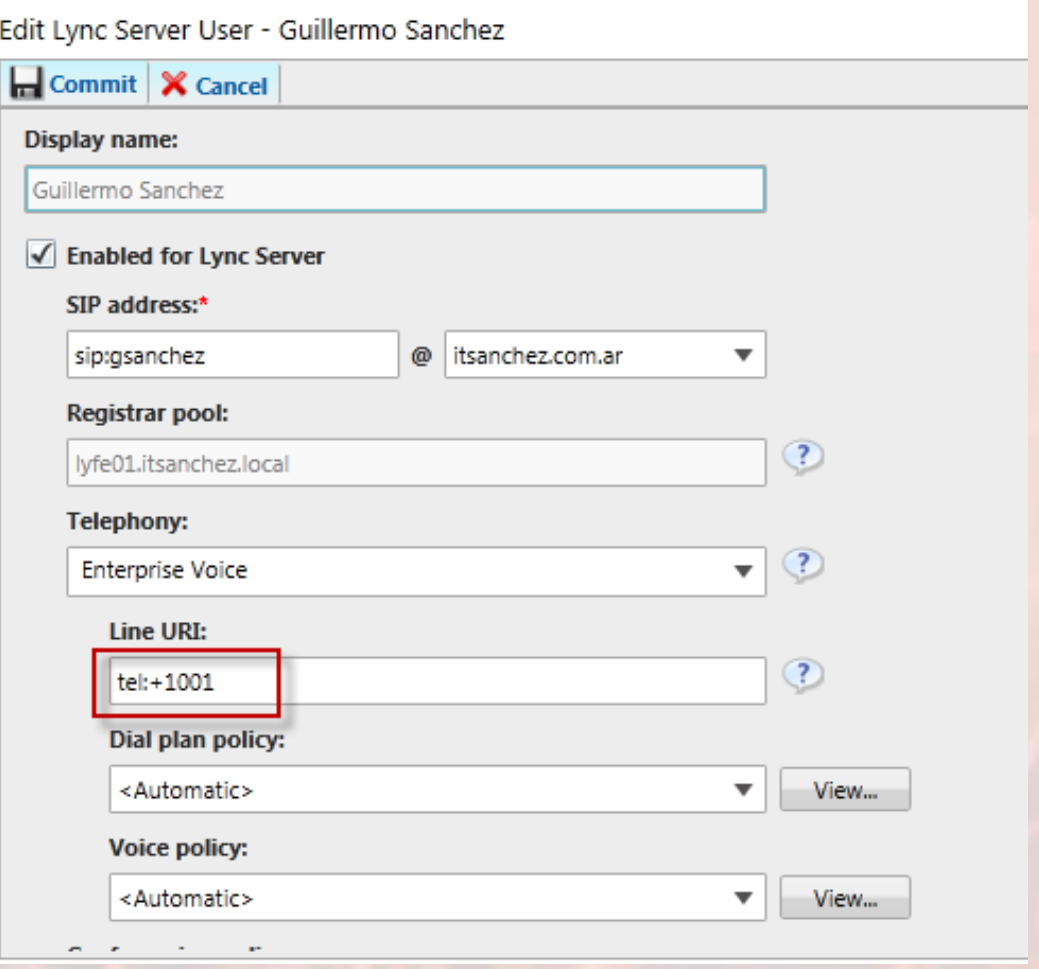

Vemos como se ven los clientes a utilizar en la prueba

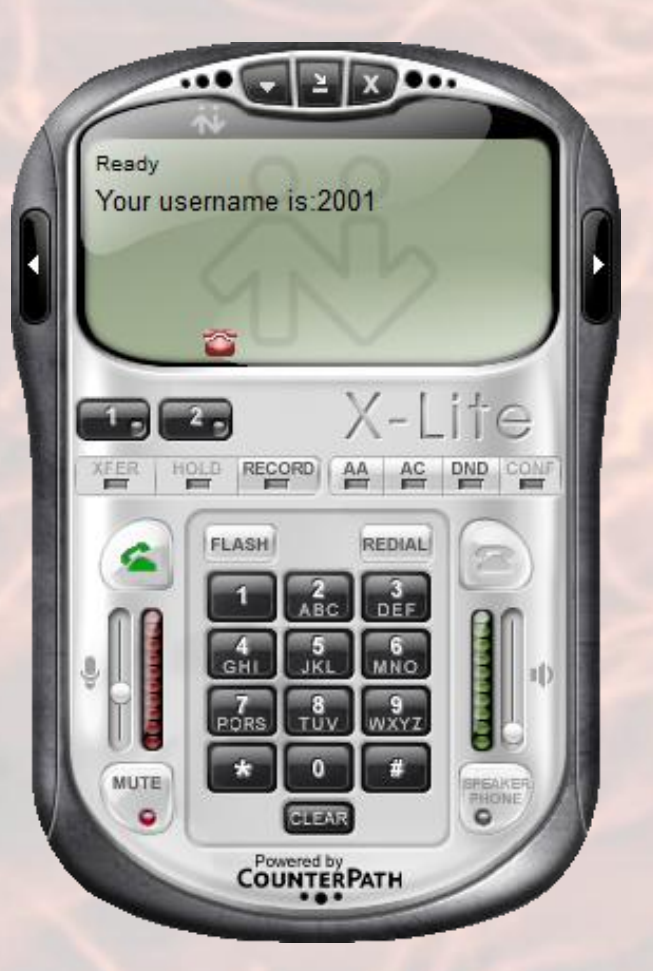

Cliente Asterisk [2001]

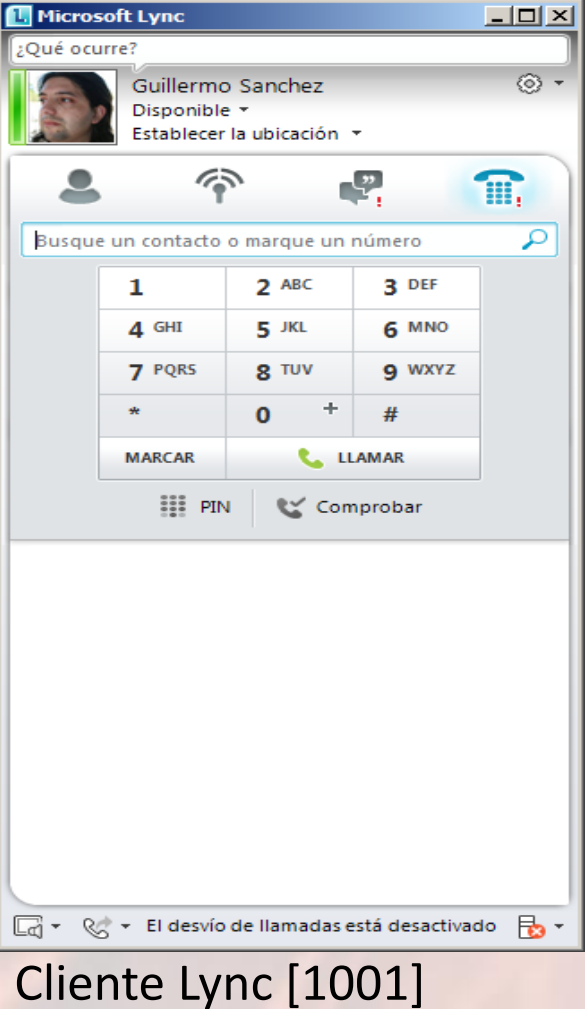

hez.com.ar

Compartiendo Experiencia<br>Windows, Linux y mas...

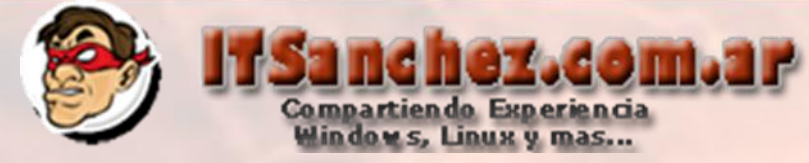

Desde el cliente Asterisk interno 2001 llamamos al interno 1001 [gsanchez@itsanchez.com.ar en lync]

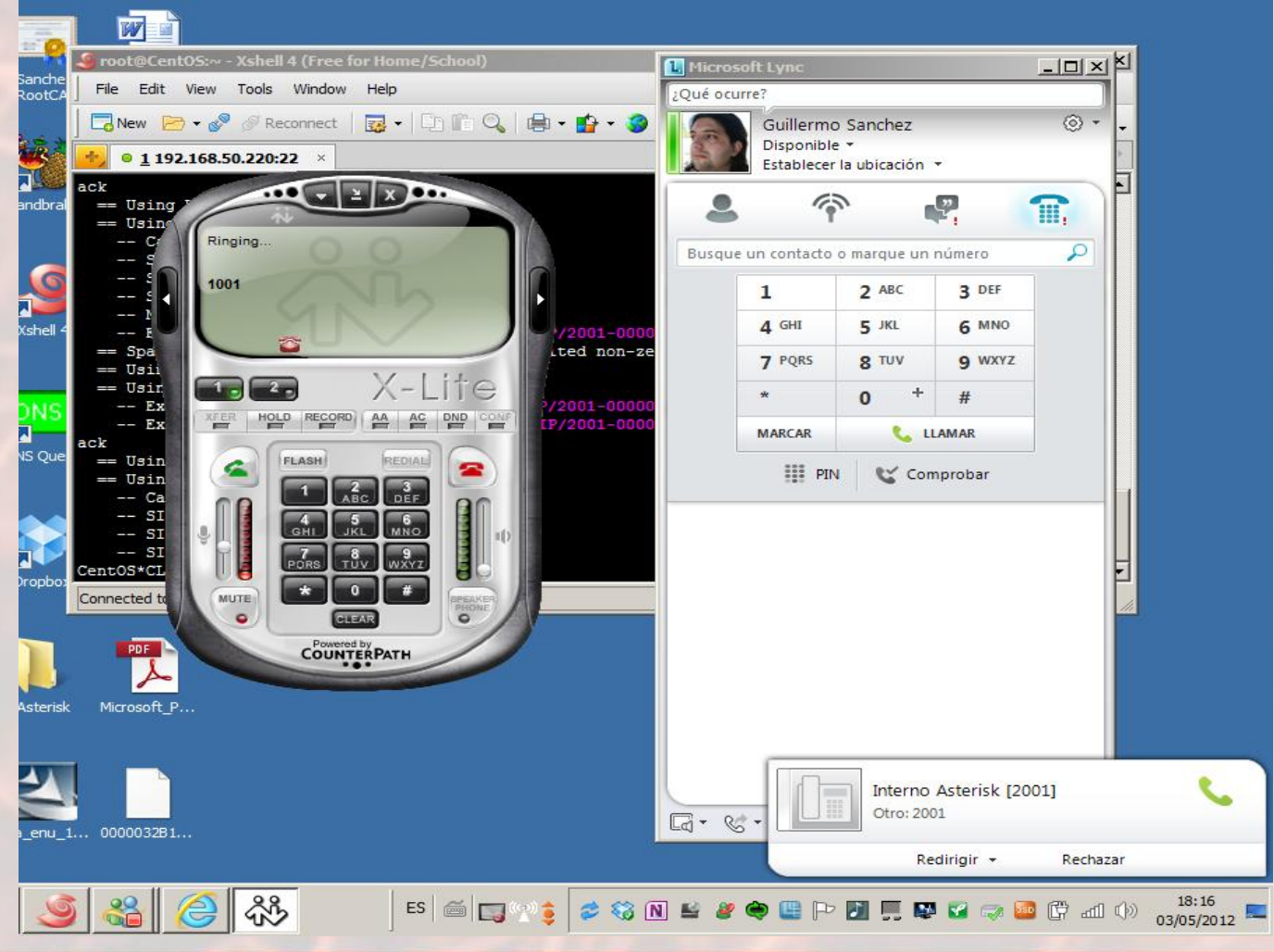

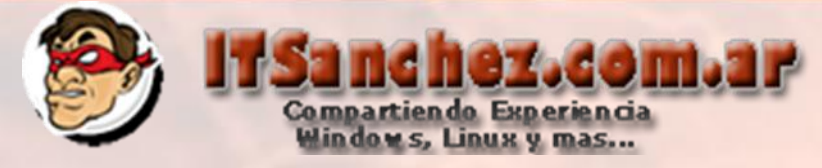

Desde el cliente de Lync gsanhez@itsanchez.com.ar interno 1001 llamamos al interno 2001 en Astersik

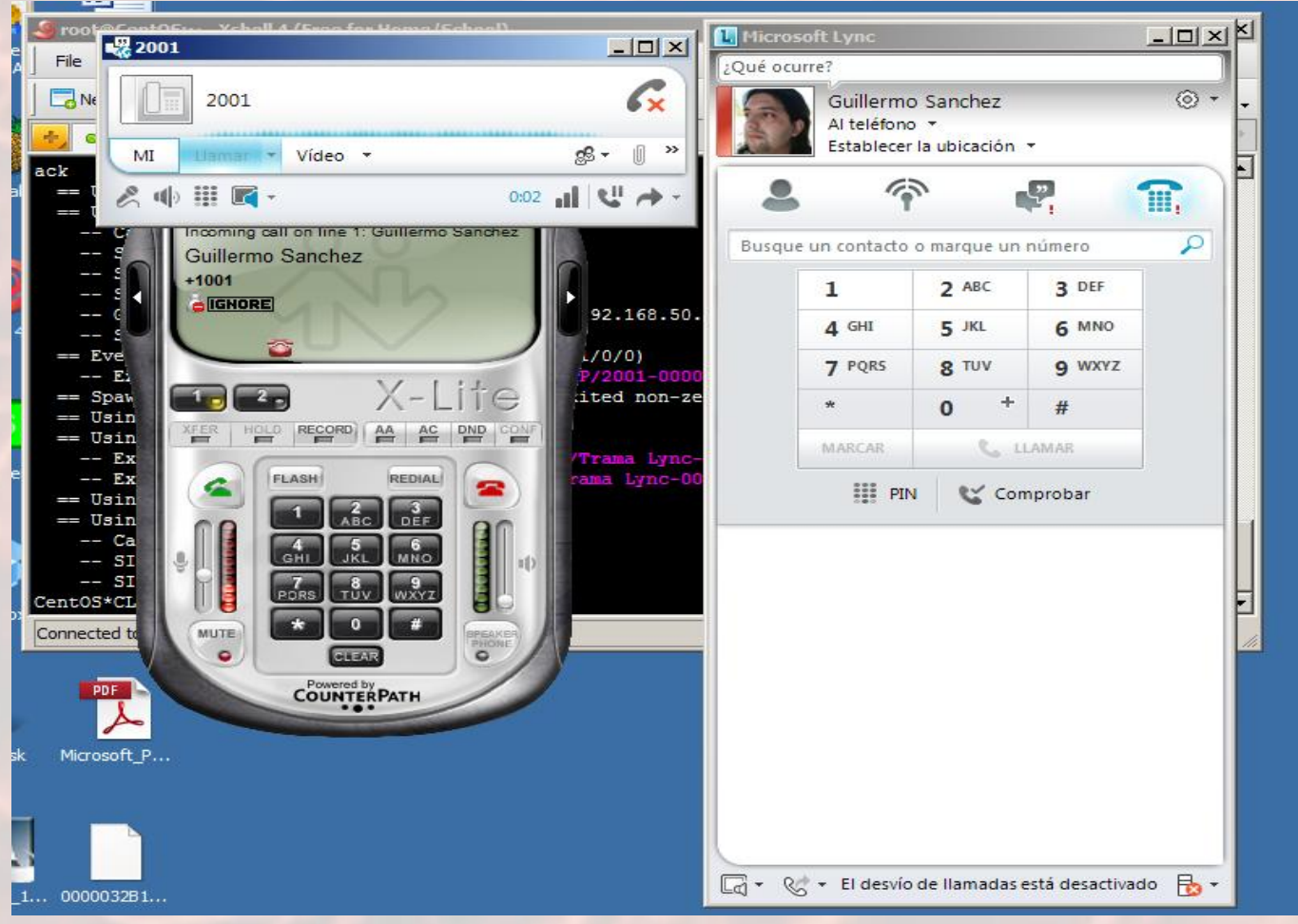

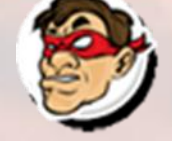

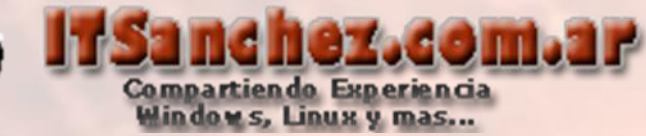

Por ultimo vemos el log generado en Asterisk de la llamada desde Asterisk a Lync y viceversa

### Llamada interno 2001 a 1001 [Asterisk – Lync]

- -- Executing [1001@from-asterisk:3] Busy ("SIP/2001-00000000", "") in new stack
- == Spawn extension (from-asterisk, 1001, 3) exited non-zero on 'SIP/2001-00000000'
- == Using UDPTL CoS mark 5
- == Using SIP RTP CoS mark 5
	- -- Executing [1001@from-asterisk:1] Set("SIP/2001-00000002", "EXT=+1001") in new stack
	- -- Executing [1001@from-asterisk:2] Dial("SIP/2001-00000002", "SIP/Trama Lync/+1001,20,tr") in new st

#### ack

### Llamada de interno 1001 a 2001 [Lync – Asterisk]

- -- Executing [2001@from-lync:1] Answer("SIP/Trama Lync-00000004", "") in new stack
- -- Executing [2001@from-lync:2] Dial("SIP/Trama Lync-00000004", "SIP/2001,20,tr") in new stack
- == Using UDPTL CoS mark 5
- == Using SIP RTP CoS mark 5
	- -- Called SIP/2001
	- $--$  SIP/2001-00000005 is ringing
	- $--$  SIP/2001-00000005 is ringing
	- -- SIP/2001-00000005 answered SIP/Trama Lync-00000004
- == Spawn extension (from-lync, 2001, 2) exited non-zero on 'SIP/Trama Lync-00000004'

El resto queda libre a su imaginación, saludos!